### Università degli Studi di Padova

Dipartimento di Matematica "Tullio Levi-Civita"

Corso di Laurea in Informatica

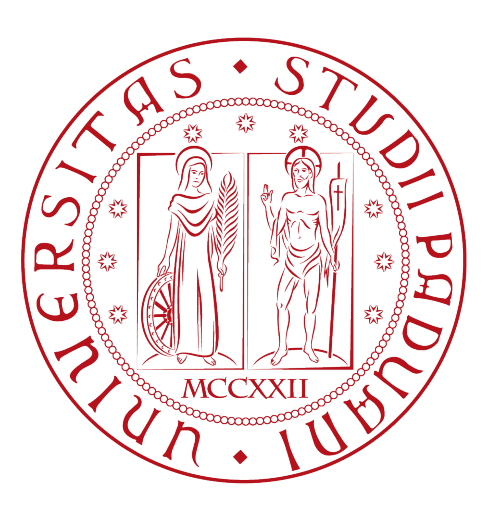

### Creazione di una Data Pipeline per il trattamento dei dati con Apache Kafka e Apache Druid

Tesi di laurea

Relatrice Prof.ssa Ombretta Gaggi

> Laureando Marco Brugin Matricola: 2010012

Anno Accademico 2022-2023

Marco Brugin: Creazione di una Data Pipeline per il trattamento dei dati con Apache Kafka e Apache Druid, Tesi di laurea, © 22 Settembre.

Leave a Little Sparkle wherever you go.

Dedicato a tutti coloro che ci sono stati vicini nei momenti più difficili.

### Sommario

Il presente documento descrive il lavoro svolto durante il periodo di stage, della durata di circa trecento ore, dal laureando Marco Brugin presso l'azienda Sync Lab s.r.L. Gli obbiettivi da raggiungere sono stati: in primo luogo è stata richiesta la comprensione dei vantaggi e degli overhead portati da una architettura Event Driven, in secondo luogo è stata richiesta la comprensione e implementazione di una data pipeline con il trattamento dei dati tramite Apache Kafka e Apache Druid ed infine la comprensione e la gestione gestione delle Time Series e dei Column-based Databases.

Il prototipo sviluppato presenterà una architettura distribuita, ad alta affidabilità, scalabile e resiliente, eseguibile tramite Docker Compose.

"Due cose sono infinite: l'universo e la stupidità umana, ma riguardo l'universo ho ancora dei dubbi."

— Albert Einstein

### Ringraziamenti

Innanzitutto, vorrei esprimere la mia gratitudine alla Prof.ssa Ombretta Gaggi, relatrice della mia tesi, e al mio tutor aziendale Andrea per il sostegno e il supporto fornitomi durante lo svolgimento dello stage.

Desidero inoltre ringraziare con affetto i miei genitori e la mia famiglia per il sostegno e per essermi stati vicini in ogni momento durante questi lunghi anni segnati pure da una pandemia mondiale.

Infine desidero ringrazio tutti coloro che con la loro partecipazione hanno reso unico e inimitabile questo percorso.

Padova, 22 Settembre Marco Brugin

## Indice

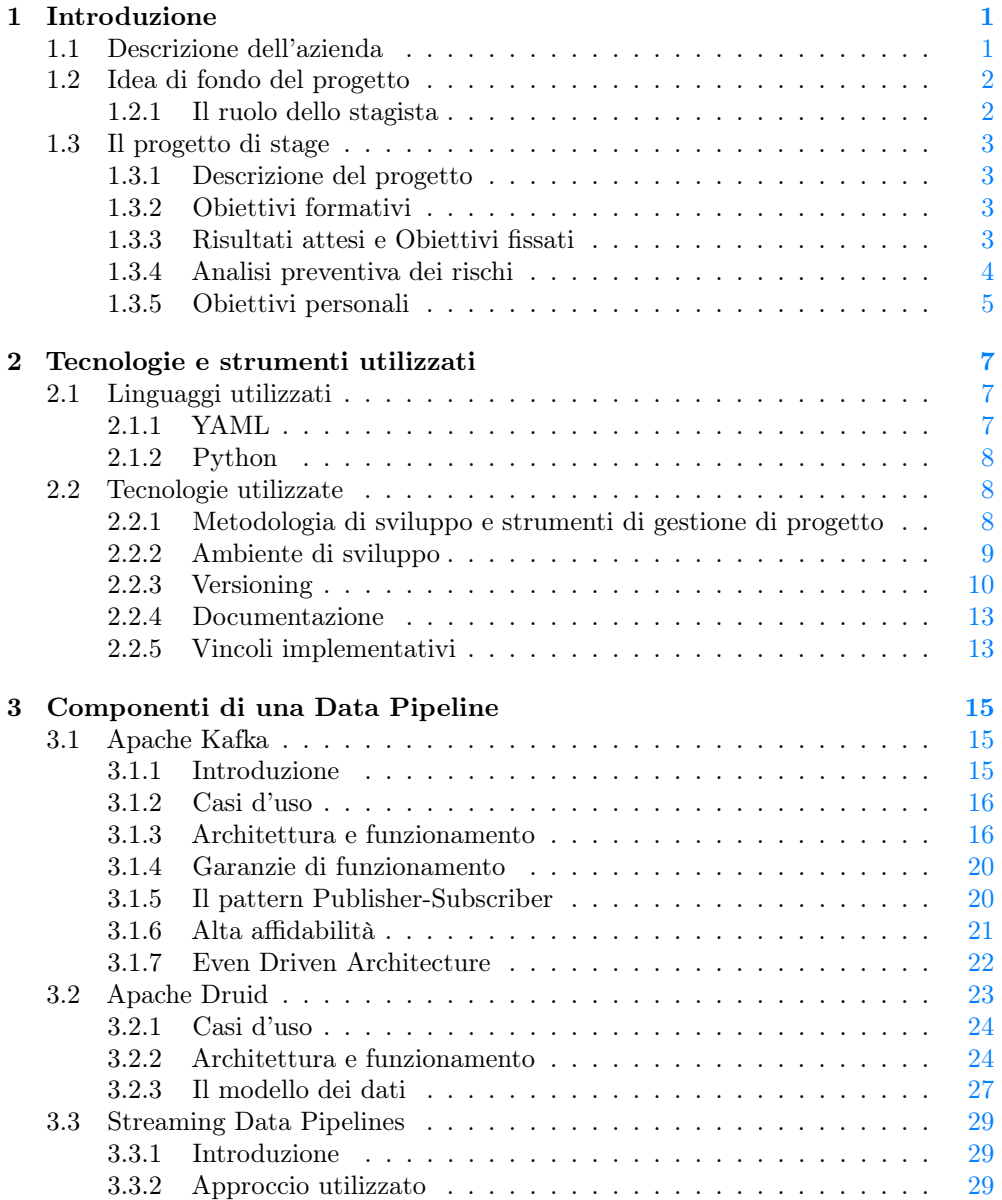

#### $\label{eq:subICE} \text{INDICE}$

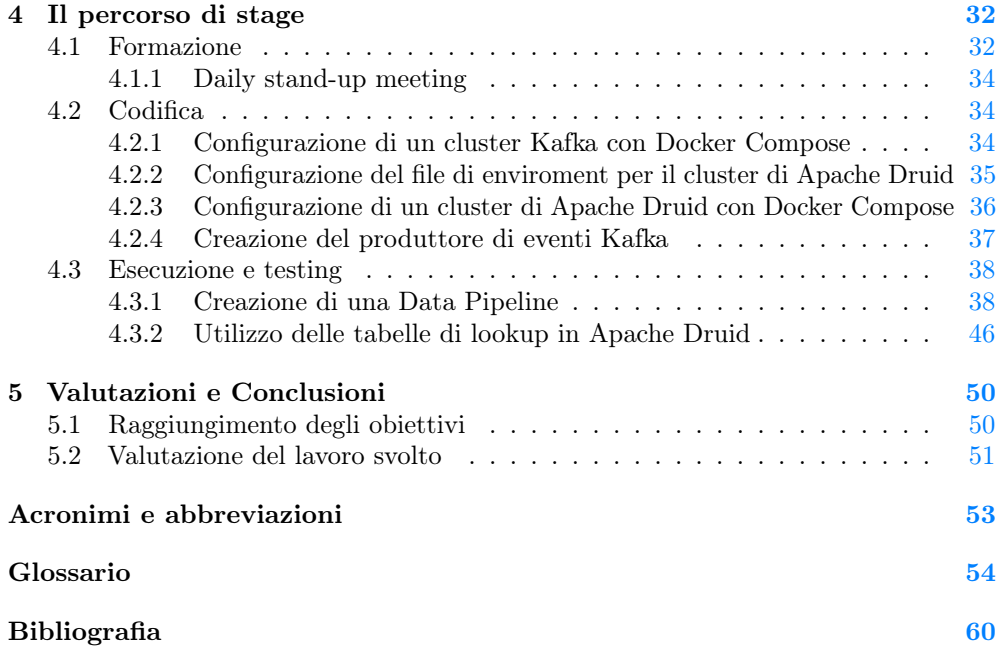

# Elenco delle figure

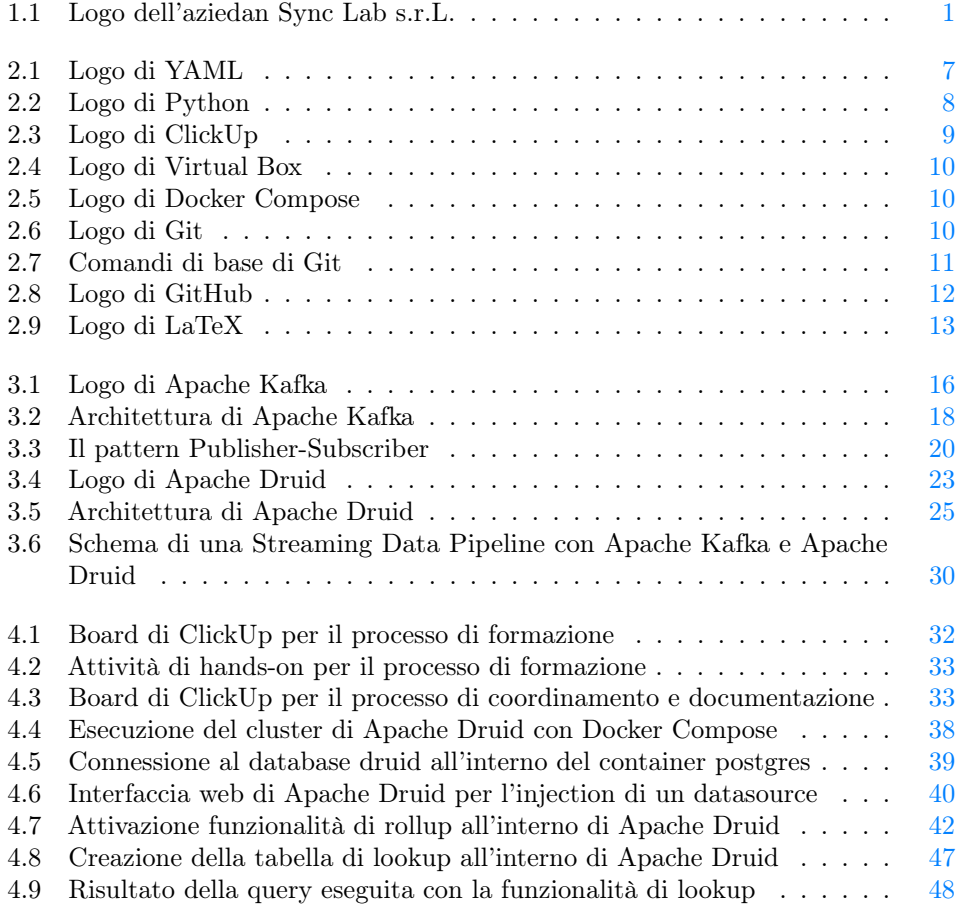

## Elenco delle tabelle

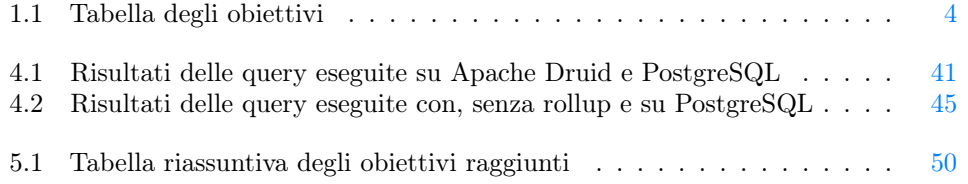

### <span id="page-10-3"></span><span id="page-10-0"></span>Capitolo 1

### Introduzione

#### <span id="page-10-1"></span>1.1 Descrizione dell'azienda

Sync Lab s.r.L. è una azienda italiana attiva nell'abito [Information and Communication](#page-62-1) [Technology \(ICT\),](#page-62-1) specializzata nello sviluppo e consulenza IT dal 2002 con sedi a Milano, Roma, Napoli, Verona, Como, con più di 300 dipendenti. È una azienda orientata verso la [Business Innovation,](#page-63-1) finalizzata alla creazione di soluzioni innovative che abbracciano i nuovi paradigmi della trasformazione digitale. Sync Lab possiede numerose certificazioni ISO LL-C per l'attestazione della qualità dei prodotti e servizi offerti. In particolare possiede le certificazioni ISO-9001 per la qualità dell'azienda, ISO-14001 per l'adozione quadro sistematico per l'integrazione delle pratiche a protezione dell'ambiente, ISO-27001 per la definizione di un [Sistema di Gestione della Sicurezza](#page-62-2) [delle Informazioni \(SGSI\),](#page-62-2) ISO-45001 per l'adozione di un [Occupational Health and](#page-62-3) [Safety \(OH&S\).](#page-62-3)

Attualmente Sync Lab lavora per più di 150 clienti diretti e finali, tra i più rilevanti ci sono nomi come: TIM, Trenitalia, PosteItaliane, UniCredit, ENI, ENEL, Vodafone, Fastweb.

Inoltre è un'azienda che si pone come obiettivo quello di essere un punto di riferimento per i propri clienti nella realizzazione di prodotti e soluzioni innovative per diversi settori di mercato, come: Sanità, Industria, Energia, Telco, Finanza e Trasporti & Logistica.

<span id="page-10-2"></span>Lo spirito di Sync Lab è ampiamente rappresentato dal logo aziendale (Figura [1.1\)](#page-10-2): un'onda che si propaga in modo circolare, che simboleggia la capacità di adattarsi e di evolversi in modo continuo [\[27\]](#page-70-0).

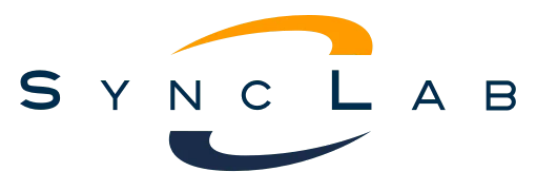

Figura 1.1: Logo dell'aziedan Sync Lab s.r.L.

#### <span id="page-11-2"></span><span id="page-11-0"></span>1.2 Idea di fondo del progetto

Oggigiorno la gestione e l'analisi di grandi moli di dati in tempo reale sta diventando fondamentale per le aziende che vogliono rimanere competitive sul mercato.

Per questo motivo è necessario utilizzare tecnologie e software che permettano di analizzare e archiviare i dati in tempo reale in modo efficiente e veloce.

D'altra parte è necessario anche che tali tecnologie siano in grado di scalare in modo verticale e orizzontale in base al carico di lavoro da sostenere, mantenendo sempre alte prestazioni e resilienza in caso di guasti.

Per questo motivo Sync Lab ha deciso d' investire in un progetto di ricerca e sviluppo che ha come obiettivo quello di creare una [Data Pipeline](#page-64-0) in grado di garantire le caratteristiche sopra descritte.

L'azienda ha già a disposizione un sistema di raccolta dati in real time, basato su Apache Kafka, che permette di ricevere dati da diversi sistemi e applicazioni per poi inviarli ad un sistema di archiviazione.

Il progetto prevede l'inserimento di un sistema di [Data Processing](#page-64-1) basato su Apache Druid, che permetta di effettuare operazioni sui dati grezzi ricevuti da Apache Kafka, in modo da rendere più efficienti le successive operazioni di estrazione.

Particolarmente importante dovrà essere la fase di processing dei dati, in quanto dovrà permettere di eseguire operazioni di aggregazione e trasformazione dei dati in modo efficiente e veloce riducendo al minimo i tempi di latenza e mantenendo alte prestazioni.

#### <span id="page-11-1"></span>1.2.1 Il ruolo dello stagista

Lo stagista ha un ruolo fondamentale in tale tipologia di progetto, infatti è colui che porta uno spirito d'innovazione e consolida il valore aggiunto aziendale.

Le attività che costituiscono il percorso che lo stagista ha intrapreso sono state elencate all'interno di un Piano di lavoro, concordato con il tutor aziendale, che ha lo scopo di guidare lo stagista durante il periodo di stage, permettere al tutor aziendale di monitorare l'andamento delle attività svolte e di valutare il raggiungimento degli obiettivi prefissati.

Inoltre al termine del periodo di stage, sotto la supervisione del tutor aziendale è stata svolta una presentazione rivolta a tutti Stakeholder aziendali, mirata a mostrare i risultati ottenuti con le tecnologie utilizzate e mettere in risalto le potenzialità del prototipo sviluppato.

Il progetto in sè fa parte di una rivoluzione tecnologica messa in atto da Sync Lab nel campo del [Data Processing](#page-64-1) e [Data Analytics.](#page-64-2)

#### <span id="page-12-4"></span><span id="page-12-0"></span>1.3 Il progetto di stage

#### <span id="page-12-1"></span>1.3.1 Descrizione del progetto

Le attività descritte nel presente lavoro di stage illustrano la progettazione e lo sviluppo di un prototipo di una [Data Pipeline](#page-64-0) eseguibile con Docker Compose, utilizzando Apache Druid come componente [Online Analytical Processing \(OLAP\).](#page-62-4)

Il prototipo finale riceve i dati da un sistema di raccolta basato su Apache Kafka eseguendo il [Data Processing](#page-64-1) con Apache Druid sui dati grezzi ricevuti.

L'obiettivo dello stage oltre a essere quello di sviluppare un prototipo funzionante, che soddisfi quanto richiesto, è anche quello di studiare e analizzare le funzionalità offerte dalle tecnologie utilizzate, in modo da poterne evidenziare i punti di forza e le differenze con le tecnologie tradizionali, utilizzate per il medesimo scopo.

#### <span id="page-12-2"></span>1.3.2 Obiettivi formativi

In generale lo stage ha come obiettivo quello di far acquisire allo stagista concetti fondamentali riguardanti il contesto del prototipo sviluppato come:

- \* Container technology;
- \* Apache Kafka e le Event Driven Architecture, design pattern publisher/subscriber;
- \* Column Based Database e la relazione/confronto con i classici Database relazionali;
- \* [Middleware,](#page-65-0) [Data Pipeline,](#page-64-0) le architetture distribuite, scalabili e resilienti.

#### <span id="page-12-3"></span>1.3.3 Risultati attesi e Obiettivi fissati

I risultati attesi e gli obiettivi fissati per lo stage sono riportati nella Tabella [1.1,](#page-13-1) con rispettivo identificativo, importanza e breve descrizione.

L'identificativo (riportato in breve con "ID") è la sigla che identifica ogni requisito e rispetta la seguente notazione [Importanza][Identificativo].

L'importanza è indicata dalla sigla O oppure F ad indicare rispettivamente un obiettivo obbligatorio oppure facoltativo; mentre l'identificativo è un numero incrementale che segnala in modo univoco l'obiettivo o il risultato in esame.

Tabella 1.1: Tabella degli obiettivi

<span id="page-13-2"></span><span id="page-13-1"></span>

| ID             | Importanza   | <b>Descrizione</b>                                                |  |  |  |
|----------------|--------------|-------------------------------------------------------------------|--|--|--|
| <b>O1</b>      | Obbligatorio | comprensione e definizione di una piccola Data Pipeline che       |  |  |  |
|                |              | preveda il trattamento dei dati tramite Apache Kafka e Apa-       |  |  |  |
|                |              | che Druid                                                         |  |  |  |
| O <sub>2</sub> | Obbligatorio | comprensione dei vantaggi e degli overhead che le Event           |  |  |  |
|                |              | Driven Architecture portano con sé                                |  |  |  |
| <b>O3</b>      | Obbligatorio | comprensione del pattern publisher/subscriber                     |  |  |  |
| O <sub>4</sub> | Obbligatorio | set-up di un cluster Apache Kafka in ambiente incapsulato         |  |  |  |
|                |              | in container                                                      |  |  |  |
| O5             | Obbligatorio | gestione delle Time Series e dei Column-based Databases           |  |  |  |
| O <sub>6</sub> | Obbligatorio | comprensione delle differenze tra i database relazionali classici |  |  |  |
|                |              | e i Column-based Databases                                        |  |  |  |
| <b>O7</b>      | Obbligatorio | comprensione dell'impiego e utilità dei Middleware                |  |  |  |
| F1             | Facoltativo  | produzione di documentazione e un pacchetto di configurazio-      |  |  |  |
|                |              | ne dell'ambiente di sviluppo e esecuzione della Data Pipeline     |  |  |  |
| $\bf{F2}$      | Facoltativo  | produzione di documentazione che riporti le differenze di         |  |  |  |
|                |              | performance tra Apache Druid e altri database relazionali         |  |  |  |
|                |              | classici per alcune operazioni OLAP                               |  |  |  |
| F3             | Facoltativo  | realizzazione di una presentazione che illustri l'architettura    |  |  |  |
|                |              | sviluppata a personale di settore o Stakeholder                   |  |  |  |

#### <span id="page-13-0"></span>1.3.4 Analisi preventiva dei rischi

Durante la fase di analisi iniziale del progetto di stage, sono stati individuati i seguenti rischi, cui si è cercato di porre rimedio con le azioni di mitigazione indicate.

1. Inesperienza tecnologica: il progetto prevede l'utilizzo di tecnologie con cui lo stagista non ha mai avuto a che fare. Rischio: Medio.

Soluzione: Per mitigare tale rischio, è stato previsto un periodo di ambientamento e formazione sulle tecnologie coinvolte, in modo da poter affrontare il progetto con maggiore consapevolezza.

2. Scelte errate nella progettazione dell'architettura: il progetto prevede la progettazione di un'architettura complessa, con molte componenti, di natura differente che interagiscono tra di loro.

Rischio: Alto.

Soluzione: Per mitigare tale rischio, è stato previsto un periodo di analisi e progettazione dell'architettura, con il supporto del tutor aziendale, in modo da poter ovviare tale rischio.

3. Prestazioni insufficienti delle macchine a disposizione: il progetto prevede l'impiego di tecnologie che richiedono un elevato dispendio di risorse. Tale fattore se non tenuto in considerazione potrebbe portare a risultati penalizzanti. Rischio: Alto.

Soluzione: Per mitigare tale rischio, è stato previsto una configurazione di tali macchine in modo da poter sfruttare al meglio le risorse a disposizione.

#### <span id="page-14-0"></span>1.3.5 Obiettivi personali

Nonostante la realizzazione del progetto sia l'obiettivo principale, il percorso di stage offre anche la possibilità di raggiungere una serie di obiettivi personali come:

- \* imparare a utilizzare nuove tecnologie e strumenti legati ad architetture distribuite;
- \* comprendere i fattori da tenere in considerazione nella progettazione di un'architettura distribuita;
- \* comprendere i vantaggi e come suddividere il lavoro tra i componenti, in modo da poter lavorare in parallelo;
- \* imparare a lavorare in un team, condividendo le conoscenze e le esperienze;
- \* confrontarsi con persone del settore, per capire come si lavora in un'azienda.

### <span id="page-16-4"></span><span id="page-16-0"></span>Capitolo 2

### Tecnologie e strumenti utilizzati

Per il raggiungimento degli obiettivi del progetto di stage sono state utilizzate diverse tecnologie e strumenti. In questa sezione verranno riepilogate con una breve descrizione del loro utilizzo.

#### <span id="page-16-1"></span>2.1 Linguaggi utilizzati

#### <span id="page-16-2"></span>2.1.1 YAML

YAML, acronimo di YAML Ain't Markup Language, è un linguaggio di Markup, noto per la sua leggibilità e la sua chiarezza espressiva.

La prima idea attorno al linguaggio YAML nasce attorno agli anni '90 quando Clark C. Evans, software developer, lo propone come alternativa a XML.

Nel 2001 Evans pubblica la prima specifica del linguaggio, che va a definire i principi fondamentali del linguaggio.

Negli anni YAML ha acquisito sempre più popolarità e interesse di utilizzo, in quanto ha offerto una configurazione semplice e leggibile per strumenti si DEVOPS, orchestrazione, automazione e molto altro (Figura [2.1\)](#page-16-3).

<span id="page-16-3"></span>La storia di YAML è strettamente legata alla esigenza di semplificare la rappresentazione di dati complessi, in un formato più comprensibile a un essere umano e a macchine [\[4\]](#page-69-1).

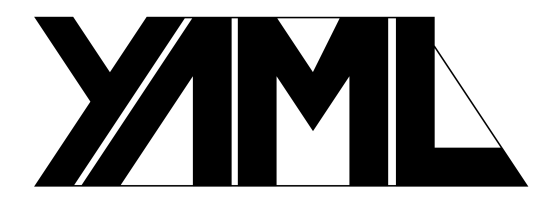

Figura 2.1: Logo di YAML

#### <span id="page-17-4"></span><span id="page-17-0"></span>2.1.2 Python

Python è un linguaggio di programmazione ad alto livello, orientato agli oggetti, che si distingue per la sua sintassi chiara e intuitiva (Figura [2.2\)](#page-17-3).

Creato da Guido van Rossum e rilasciato per la prima volta nel 1991, è cresciuto fino a diventare uno dei linguaggi più utilizzati al mondo.

<span id="page-17-3"></span>Data la sua semplicità e la sua versatilità, Python è utilizzato in diversi ambiti dallo sviluppo web, alla [Data Analytics,](#page-64-2) allo sviluppo di applicazione desktop e mobile, fino ad arrivare all'automazione e all'intelligenza artificiale [\[8\]](#page-69-2).

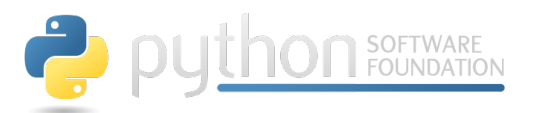

Figura 2.2: Logo di Python

#### <span id="page-17-1"></span>2.2 Tecnologie utilizzate

#### <span id="page-17-2"></span>2.2.1 Metodologia di sviluppo e strumenti di gestione di progetto

Perseguendo la metodologia utilizzata da Sync Lab, il progetto di stage è stato sviluppato seguendo un approccio [agile,](#page-63-3) simil [Scrum,](#page-66-0) e un [modello incrementale.](#page-66-1)

Come risultato di tutto ciò, il carico di lavoro pianificato, suddiviso in task, è stato distribuito in più incrementi successivi, chiamati [sprint.](#page-67-0)

Come prima operazione sono state definite le attività da svolgere e inserite all'interno del [Product Backlog](#page-66-2) e in seguito sono state pianificate all'interno di ogni [sprint.](#page-67-0)

L'adozione di tale metodologia di sviluppo, la si ritiene una scelta vincente, in quanto ha permesso di avere un'idea chiara delle attività da svolgere e ha reso possibile una stima accurata dei tempi di sviluppo. Inoltre ha permesso quanto prima di ottenere parti del prototipo funzionanti, che hanno consentito di avere un feedback immediato sul lavoro svolto da parte del tutor aziendale.

Per quanto riguarda il [modello incrementale,](#page-66-1) il maggiore vantaggio ottenuto è stato la metodologia di sviluppo: le componenti con maggiore priorità sono state sviluppate per prime, perchè hanno fornito la base su cui sviluppare le componenti successive. Ciò significa che le funzionalità essenziali del prototipo sono state disponibili sin da subito e sono state migliorate e ampliate con il progredire dello sviluppo del progetto.

#### ClickUp

ClickUp (Figura [2.3\)](#page-18-1) è lo strumento di [project management](#page-66-3) utilizzato per la gestione del progetto di stage.

È una piattaforma cloud che offre strumenti e funzionalità per la gestione di attività in modo efficente.

Presenta una interfaccia intuitiva e semplice da utilizzare, che permette di gestire le attività in modo semplice e veloce.

<span id="page-18-2"></span><span id="page-18-1"></span>Offre la possibilità di creare [board](#page-63-4) personalizzate, in cui inserire le attività da svolgere, e [task](#page-67-1) personalizzati. Inoltre permette di dare priorità alle attività, di assegnarle a un membro del team e d'impostare una data di scadenza.

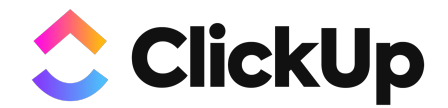

Figura 2.3: Logo di ClickUp

#### <span id="page-18-0"></span>2.2.2 Ambiente di sviluppo

Durante tutto lo sviluppo del progetto di stage ho fatto uso del sistema operativo Ubuntu 22.04. Tale scelta è stata dettata dal fatto che il progetto prevede la realizzazione di un ambiente incapsulato in [container,](#page-63-2) che verrà eseguito tramite [Docker](#page-64-3) che sfrutta le funzionalità del kernel Linux.

L'utilizzo di un ambiente di questo tipologia rappresenta una svolta nell'approccio allo sviluppo e alla distribuzione del software, consentendo di risolvere sfide tradizionali legate alla compatibilità, alla portabilità e all'isolamento delle applicazioni.

Un [container](#page-63-2) consente d'incapsulare un'applicazione, insieme a tutte le sue dipendenze e configurazioni, all'interno di un'unità standardizzata.

Tale approccio offre un ambiente isolato e autosufficiente in cui l'applicazione può essere eseguita in modo coerente, indipendentemente dall'ambiente in cui viene distribuita. Inoltre un'applicazione contenuta in un [container](#page-63-2) può essere eseguita su qualsiasi host o ambiente che supporti la tecnologia di containerizzazione, indipendentemente dal sistema operativo sottostante. Tutto ciò consente di eliminare il problema delle differenze tra ambienti di sviluppo, test e produzione, semplificando il processo di distribuzione.

#### Virtual Box

Virtual Box (Figura [2.4\)](#page-19-1) è un software [open source](#page-66-4) utilizzato per l'esecuzione di macchine virtuali. La nascita è legata alla necessità di eseguire diversi sistemi operativi su una singola macchina.

Virtual Box nasce nel 2007, quando la società tedesca InnoTek, fondata da Klaus Knopper e Achim Hasenmueller, lanciò VirtualBox come un software commerciale di virtualizzazione.

Dopo essere stato acquisito da Sun Microsystems nel 2008, viene rilasciato solo licenza [General Public License \(GPL\).](#page-62-5) Nel 2010 Sun Microsystems è stata acquisita da Oracle Corporation, che ne continuato lo sviluppo e il rilascio di nuove versioni con regolarità. Oggi Virtual Box rimane uno dei software di virtualizzazione più utilizzati al mondo [\[19\]](#page-70-1).

<span id="page-19-4"></span><span id="page-19-1"></span>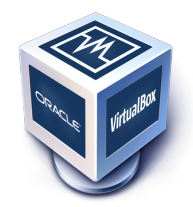

Figura 2.4: Logo di Virtual Box

#### Docker Compose

Docker Compose (Figura [2.5\)](#page-19-2) è uno strumento che permette di definire e gestire applicazioni [Docker](#page-64-3) multi-container.

Utilizza il linguaggio YAML per configurare i servizi dell'applicazione e fornisce un'interfaccia da riga di comando per la gestione dei [container.](#page-63-2)

Docker Compose permette di definire ed avviare più [container](#page-63-2) [Docker](#page-64-3) in modo coordinato, risolvendo la sfida dell'orchestrazione dei [container.](#page-63-2)

<span id="page-19-2"></span>Mentre [Docker](#page-64-3) permette di definire singoli [container,](#page-63-2) Docker Compose estende queste funzionalità permettendo agli sviluppatori di definire in modo dichiarativo, oltre ai servizi contenuti in ogni applicazione, anche le relazioni tra i [container](#page-63-2) e le configurazioni di rete, volumi e variabili d'ambiente.

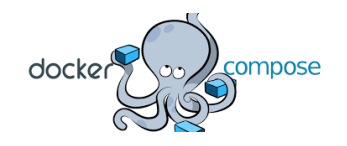

Figura 2.5: Logo di Docker Compose

#### <span id="page-19-0"></span>2.2.3 Versioning

**Git** 

Git è un sistema di controllo versione distribuito, utilizzato per il tracciamento delle modifiche ai file di un progetto.

<span id="page-19-3"></span>Creato da Linus Torvalds nel 2005, GIT è stato pensato per la gestione del codice sorgente del kernel Linux, ma è stato adottato per progetti di ogni genere, di piccole e grandi dimensioni (Figura [2.6\)](#page-19-3).

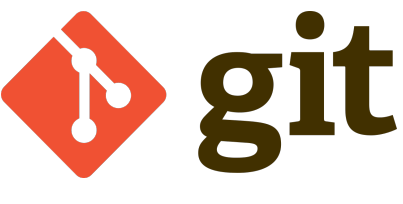

Figura 2.6: Logo di Git

È uno dei sistemi di controllo di versione più utilizzati al mondo, grazie alla sua velocità, alla sua efficienza e alla sua flessibilità.

<span id="page-20-1"></span>Come tutti i sistema di controllo di versione si basa sul concetto di [repository,](#page-66-5) ovvero un archivio contenente i file e tutti i [metadati](#page-65-1) relativi alle modifiche effettuate.

In Git un file può trovarsi in tre stati diversi: *commited* (versionato), modified (modificato) e staged (pronto per essere versionato).

Ogni nuovo modifica, se versionata all'interno del [repository](#page-66-5) viene identificata da un commit, avente un identificativo univoco di quaranta caratteri. Modified significa che il file è stato modificato ma non è ancora stato versionato, mentre staged significa che il file è stato modificato e preparato per essere inserito nel prossimo commit.

<span id="page-20-0"></span>Quanto detto illustra le operazioni essenziali che possono essere effettuate con Git (Figura [2.7\)](#page-20-0).

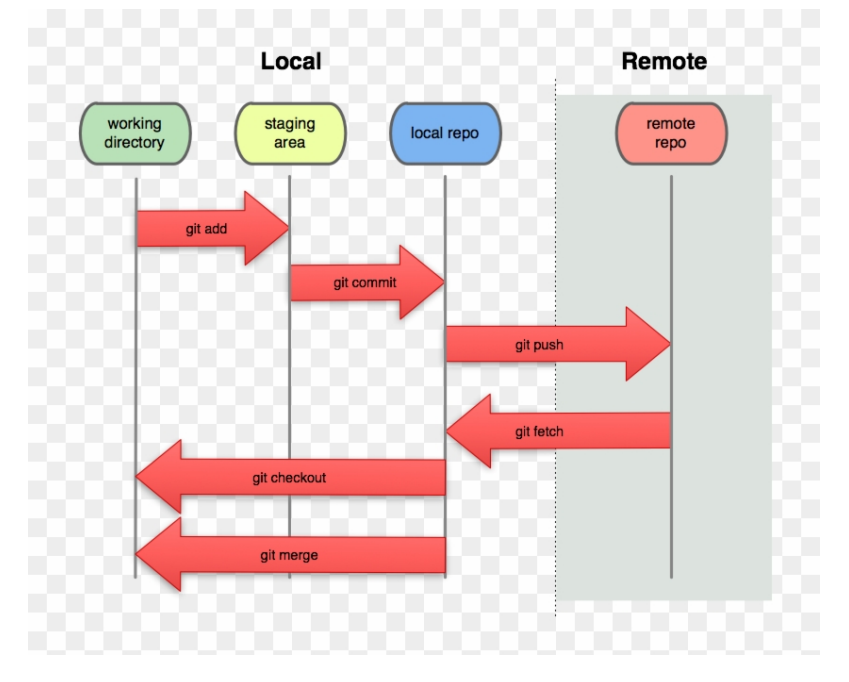

Figura 2.7: Comandi di base di Git

Essenzialmente un workflow di base con Git prevede:

- Clonare un [repository,](#page-66-5) se già esistente;
- Modificare i file all'interno della [working directory;](#page-67-2)
- Stage dei file, ovvero prepararli per il prossimo commit, aggiungendoli alla staging area con il comando git add;
- Commit dei file, ovvero versionarli, con il comando git commit, i file così come son salvati nella staging area vengono versionati all'interno del [repository;](#page-66-5)
- Push delle modifiche sul [repository](#page-66-5) remoto [\[5\]](#page-69-3).

#### <span id="page-21-1"></span>GitHub

<span id="page-21-0"></span>Per quanto riguarda il servizio di hosting che ospita il [repository](#page-66-5) remoto è stato utilizzato GitHub, andando a condividere i contenuti tra il mio account e quello del tutor aziendale (Figura [2.8\)](#page-21-0).

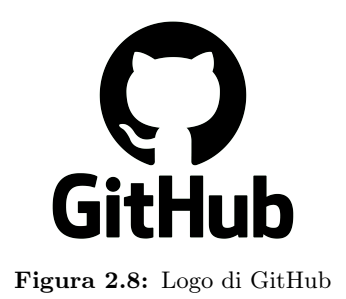

GitHub è una piattaforma di hosting per progetti software, che utilizza Git come sistema di controllo di versione e contiene tutti i file e i [metadati](#page-65-1) relativi alle modifiche validate lungo le fasi del progetto.

#### <span id="page-22-3"></span><span id="page-22-0"></span>2.2.4 Documentazione

Per quanto riguarda la redazione della documentazione, Sync Lab non ha uno standard prefissato e mi ha permesso di scegliere quale software utilizzare per la produzione dei documenti. La scelta è ricaduta su LaTeX, un linguaggio di markup per la preparazione di testi.

#### LaTeX

LaTex (Figura [2.9\)](#page-22-2) è un sistema di composizione tipografica ampiamente utilizzato per la creazione di documenti di alta qualità. A differenza dei tradizionali editor di testo, LaTeX si basa su comandi di formattazione e struttura, consentendo agli utenti di concentrarsi sul contenuto del documento anziché sul suo aspetto visivo.

È stato sviluppato da Leslie Lamport negli anni '80 come estensione di TeX, un linguaggio e motore di composizione sviluppati da Donald Knuth [\[3\]](#page-69-4).

LaTeX semplifica notevolmente la creazione di documenti complessi, grazie alla sua capacità di gestire automaticamente numerazione delle sezioni, citazioni bibliografiche, tabelle dei contenuti e molte altre funzionalità tipografiche avanzate. L'ecosistema LaTeX offre una vasta gamma di pacchetti e stili predefiniti che consentono di creare documenti sofisticati e professionali.

<span id="page-22-2"></span>Per quanto riguarda la scelta dell'editor e la distribuzione di LaTex da utilizzare l'azienda non ha dato vincoli rilevanti, quindi la scelta è ricaduta su TexLive, un distribuzione LaTeX per sistemi operativi Linux e su Texworks come editor di testo.

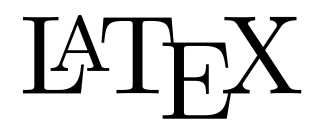

Figura 2.9: Logo di LaTeX

#### <span id="page-22-1"></span>2.2.5 Vincoli implementativi

Per quanto riguarda l'implementazione del prototipo richiesto dall'azienda, non sono stati dati particolari vincoli implementativi, se non che il prodotto finale debba essere eseguibile con Docker Compose e che metta in evidenza l'architettura richiesta.

### <span id="page-24-3"></span><span id="page-24-0"></span>Capitolo 3

### Componenti di una Data Pipeline

#### <span id="page-24-1"></span>3.1 Apache Kafka

#### <span id="page-24-2"></span>3.1.1 Introduzione

Apache Kafka è una piattaforma [open source,](#page-66-4) ideata da Jay Kreps, Neha Narkhede e Jun Rao presso LinkedIn, una piattaforma di social media professionale, e successivamente donata alla [Apache Software Foundation](#page-63-5) nel 2011 (Figura [3.1\)](#page-25-2).

Apache Kafka nasce con la necessità di LinkedIn di gestire grandi quantità di dati in tempo reale.

Già nel 2007 Jay Kreps e il suo team si resero conto che le soluzioni allora attuali, basate su database tradizionali, non erano in grado di gestire un carico di lavoro crescente e la complessità del formato dei dati generati da LinkedIn.

Dunque per affrontare tale sfida, nel 2010 LinkedIn iniziò a utilizzare Apache Kafka per gestire i dati di [log](#page-65-2) generati dai vari servizi.

Tale adozione ha dimostrato nel tempo che Apache Kafka è in grado di gestire carichi di lavoro molto elevati, di scalare facilmente e di garantire un elevato livello di affidabilità nella consegna di messaggi.

Kafka è sviluppato in Java e Scala e rilasciata sotto licenza Apache 2.0. La versione attuale è la 3.5.1 rilasciata il 21 luglio 2023.

Kafka nasce originariamente come [message broker](#page-65-3) e permette di gestire uno flussi di messaggi in tempo reale.

In particolare fornisce funzionalità per:

- \* pubblicare e sottoscrivere flussi di messaggi, importandoli ed esportandoli da altri sistemi;
- \* archiviare tali flussi in modo affidabile e duraturo;
- \* elabora tali flussi in real time o in modo retrospettivo.

<span id="page-25-3"></span><span id="page-25-2"></span>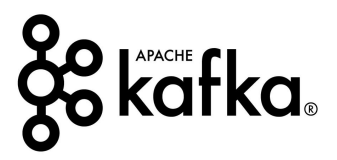

Figura 3.1: Logo di Apache Kafka

#### <span id="page-25-0"></span>3.1.2 Casi d'uso

Apache Kafka viene ampliamente utilizzato in tutti quelli scenari in cui è richiesto la gestione affidabile di grandi quantità di dati in tempo reale. I principali campi di utilizzo di Apache Kafka sono:

- \* messagistica: Apache Kafka viene particolarmente utilizzato come [message](#page-65-3) [broker,](#page-65-3) in applicazioni di messaggistica per disaccoppiare la produzione del messaggio dall'elaborazione dello stesso, Kafka rispetto ai tradizionali [message](#page-65-3) [broker](#page-65-3) offre velocità e [fault tolerance;](#page-64-4)
- \* elaborazione del flusso dati: è possibile anche utilizzare Kafka come componente principale per creare [Data Pipeline](#page-64-0) in cui i dati grezzi, provenienti da diverse sorgenti Kafka vengono aggregati, trasformati fino a ottenere un dato elaborato;
- \* monitoraggio e analisi: Kafka può essere utilizzato per raccogliere dati di monitoraggio provenienti da applicazioni, sistemi di controllo o siti web;
- \* archiviazione dei dati: Apache Kafka può essere utilizzato come sistema di archiviazione dei dati a lungo termine, permettendo così analisi storiche e ripristino di sistemi in caso di guasti;

#### <span id="page-25-1"></span>3.1.3 Architettura e funzionamento

Apache Kafka nasce come sistema distribuito che opera su nodi, i quali comunicano tramite protocollo [Transmission Control Protocol \(TCP\)](#page-62-6) ad alte prestazioni. Data la sua natura distribuita implementa funzionalità di [fault tolerance](#page-64-4) con possibilità di rimpiazzo dei nodi che hanno avuto un malfunzionamento.

Kafka può essere distribuito e utilizzato in vari modi tra cui [virtual machine](#page-67-3) e [container,](#page-63-2) [on-promise,](#page-66-6) o servizi cloud.

In generale Apache Kafka è costituito da due componenti essenziali: server e client [\[11\]](#page-69-5).

#### Server

Kafka viene eseguito come un cluster di uno o più server, che rivestono diversi ruoli. Alcuni svolgono la funzione di Kafka Broker: ricevono i messaggi dai produttori, li archiviano e inviano i messaggi ai rispettivi consumatori, al momento della sottoscrizione.

<span id="page-26-0"></span>Altri invece assolvono il compito di Kafka Connect: importano ed esportano i dati sotto forma di flussi dati, permettendo così d'interagire con altri sistemi esistenti.

#### Client

I client sono un insieme di librerie che consentono di scrivere applicazioni distribuite e microservizi che permettono d'interagire con il sistema di messaggistica di Apache Kafka, leggendo, scrivendo ed elaborando flussi di messaggi in parallelo, su larga scala e con [fault tolerance](#page-64-4) anche in caso di problemi di rete o guasti della macchina. In generale la scelta del client da utilizzare dipende dal linguaggio di programmazione che si vuole utilizzare per sviluppare l'applicazione.

#### I replicas

In Apache Kafka i replicas costituiscono una parte cruciale dell'architettura e permettono di disporre di più copie dei dati, distribuite su più [message broker.](#page-65-3) Tale meccanismo permette di garantire la [fault tolerance](#page-64-4) e la scalabilità del sistema.

Le repliche possono essere utilizzate a livello di partizione. **Kafka** ne designa una chiamata Leader mentre le altre sono partizioni follower o in-sync. Il numero totale di repliche incluso il leader costituisce il fattore di replicazione.

Il leader è responsabile della ricezione e dell'invio dei dati, per quella partizione, mentre i follower ricevono i dati dal leader e li replicano.

#### Produttori e consumatori

Il produttore Kafka invia i dati, con una richiesta di deposito, direttamente al [message](#page-65-3) [broker,](#page-65-3) Leader della partizione. Per velocizzare la ricerca del Leader, tutti i nodi possono rispondere alle richieste dei produttori fornendo [metadati](#page-65-1) su quali nodi sono presenti i Leader. Tale informazione consentirà al produttore d'indirizzare in modo appropriato i messaggi.

D'altra parte il consumatore emette anche una richiesta di recupero di messaggi al [message broker](#page-65-3) che funge da Leader della partizione, specificando il suo offset nel registro dei messaggi.

Il [message broker](#page-65-3) risponde con un messaggio contenente il suo offset nel registro con ogni richiesta e con una parte del registro a partire da quella posizione (Figura [3.2\)](#page-27-0).

<span id="page-27-1"></span><span id="page-27-0"></span>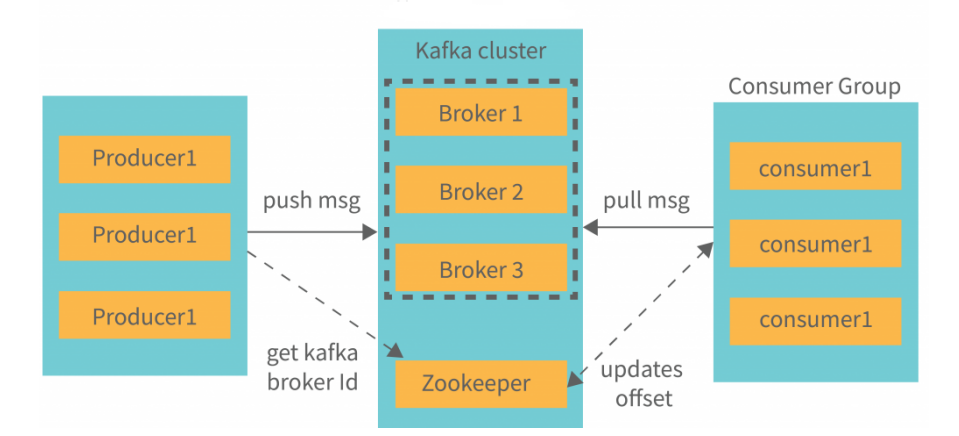

Figura 3.2: Architettura di Apache Kafka

#### La struttura dei messaggi

I messaggi inviati all'interno di Apache Kafka sono composti da una chiave, un valore e un timestamp.

Oltre a tali informazioni a ogni messaggio viene associato un [topic](#page-67-4) o argomento che permette di eseguire operazioni di organizzazione e filtraggio dei messaggi.

Un messaggio, una volta inviato a un consumatore non viene eliminato dal [topic](#page-67-4) ma viene mantenuto per un periodo di tempo configurabile attraverso un timeout.

I [topic](#page-67-4) dei rispettivi messaggi vengono partizionati su più nodi per consentire a più consumatori di leggere gli stessi messaggi e permettere ai client di leggere e scrivere messaggi da/a molti [message broker.](#page-65-3)

Quando un nuovo messaggio viene emesso, quest'ultimo si aggiunge alla rispettiva partizione relativa al [topic](#page-67-4) e viene assegnato un numero di offset che identifica il messaggio all'interno della partizione.

Grazie a tale meccanismo Apache Kafka garantisce che i messaggi vengano letti nell'ordine in cui sono stati scritti.

#### Zookeeper

Zookeeper è un prodotto [open source](#page-66-4) che si occupa della sincronizzazione tra i [cluster](#page-63-6) distribuiti di sistemi come Apache Kafka.

È progettato per gestire operazioni di sincronizzazione, gestione dello stato e configurazioni nei sistemi distribuiti, garantendo coerenza e affidabilità.

Il suo funzionamento si basa sul protocollo Zookeeper Atomic Broadcast (ZAB), che è il cuore del servizio di coordinamento di Zookeeper.

Ogni nodo invia a intervalli regolari un messaggio Keep-Alive a Zookeeper, informandolo così che è vivo e funzionante. Se entro un tempo prestabilito il messaggio non viene ricevuto si presume che il nodo sia malfunzionante e se era un leader se ne elegge un altro.

Inoltre Zookeeper permette di definire dei parametri che consentono di capire quando un nodo è guasto e quanto gli altri nodi, appartenenti a una partizione, sono in ritardo rispetto al Leader in termini di sincronizzazione sull'arrivo dei messaggi.

Il parametro zookeeper.session.timeout.ms, impostato a 6000 millisecondi per impostazione predefinita, indica che, se il leader non riceve l'evento Keep-Alive entro quel <span id="page-28-0"></span>periodo temporale, determina che quel nodo sia guasto.

Il parametro replica.lag.max.messages, indica la massima differenza consentita tra Replica's Offset e Leader's Offset. Se tale differenza è maggiore di replica.lag.max.message-1, il nodo viene considerato in ritardo e viene rimosso dall'elenco dei nodi in sincronizzazione dal leader.

Tutti i nodi che sono attivi e sincronizzati formano l' In-Sync Replica Set(ISR). Se tutti i nodi in sincronizzazione hanno memorizzato un messaggio nei rispettivi [log,](#page-65-2) questo messaggio viene considerato confermato e quindi inviato ai consumatori. In questo modo, un sistema come Kafka garantisce che un messaggio di cui è stato eseguito il commit non andrà perso, purché sia presente almeno una replica attiva e sincronizzata, in ogni momento.

Un nodo non sincronizzato può ricongiungersi all'ISR se può sincronizzarsi completamente di nuovo, anche se ha perso alcuni dati a causa del suo arresto anomalo.

#### Politiche di retention

Con retention in Kafka si intende la possibilità di controllare la dimensione dei registri degli argomenti ed evitare di superare le dimensioni del disco esistente. La conservazione può essere configurata o controllata in base alla dimensione dei [log](#page-65-2) o in base alla durata configurata. Tale configurazione può essere impostata a grana fine o a grana grossa per ogni argomento o per tutti gli argomenti [\[2\]](#page-69-6).

Retention basata sulle dimensione Una volta raggiunto il tempo di conservazione configurato per il segmento, quest'ultimo viene contrassegnato per l'eliminazione o la [compattazione](#page-63-7) in base al criterio di pulizia configurato. Il periodo di conservazione predefinito per i segmenti è di sette giorni. I parametri configurabili per la Retention basata sul tempo in ordine d'importanza e valutazione sono:

- 1. log.retention.ms;
- 2. log.retention.minutes;
- 3. log.retention.hours.

Nel momento in cui un parametro di livello di priorità superiore non è impostato si segue la politica di conservazione del parametro di livello di priorità inferiore.

Retention basata sulla dimensione Una volta che la dimensione del registro raggiunge questa dimensione, inizia a rimuovere i segmenti dalla sua fine.

I parametri configurabili per la Retention basata dimensione in ordine d'importanza e valutazione sono:

- 1. log.segment.bytes: la dimensione massima di un singolo file di registro;
- 2. log.retention.check.interval.ms: la frequenza in millisecondi con cui la pulizia del registro verifica se un registro è idoneo per l'eliminazione;
- 3. log.segment.delete.delay.ms: la quantità di tempo da attendere prima di eliminare un file dal file system.

#### <span id="page-29-0"></span>3.1.4 Garanzie di funzionamento

In Kafka esistono produttori e consumatori che producono e sottoscrivono eventi. Gli uni, essendo in un ambiente distribuito, sono indipendenti l'uno dall'altro. Apache Kafka in tale contesto può fornire una delle seguenti garanzie sulla consegna

e ricezione dei messaggi:

- \* at most once: i messaggi vengono consegnati al consumatore al più una volta, i messaggi possono essere persi, ma non duplicati;
- \* at least once: i messaggi vengono consegnati al consumatore almeno una volta, i messaggi possono essere duplicati, ma non persi;
- \* exactly once: i messaggi vengono consegnati al consumatore esattamente una volta; i messaggi non vengono né persi né duplicati, è la garanzia più costosa ma maggiormente richiesta.

#### <span id="page-29-1"></span>3.1.5 Il pattern Publisher-Subscriber

Apache Kafka, nell'elaborazione dei messaggi, implementa il pattern Publisher-Subscriber (Figura [3.3\)](#page-29-2) che permette di gestire flussi di dati in tempo reale.

Il pattern Publisher-Subscriber è un modello di progettazione software, utilizzato nei sistemi distribuiti, che impiegano una comunicazione asincrona tra i vari componenti. Sebbene vada ad utilizzare tecniche già preesistenti come la sottoscrizione e l'accodamento di messaggi, la chiave di successo di tale pattern è il totale disaccoppiamento delle componenti: questi ultimi non sono a conoscenza dell'identità e della presenza degli altri.

Tale modello è nato dalla necessità del rendere i sistemi ridimensionabili in modo dinamico. Per raggiungere tale obiettivo, lo scambio di messaggi tra i due agenti in gioco viene gestito da un intermediario, chiamato broker, che si occupa di ricevere i messaggi dai publisher e di inoltrarli ai subscriber.

<span id="page-29-2"></span>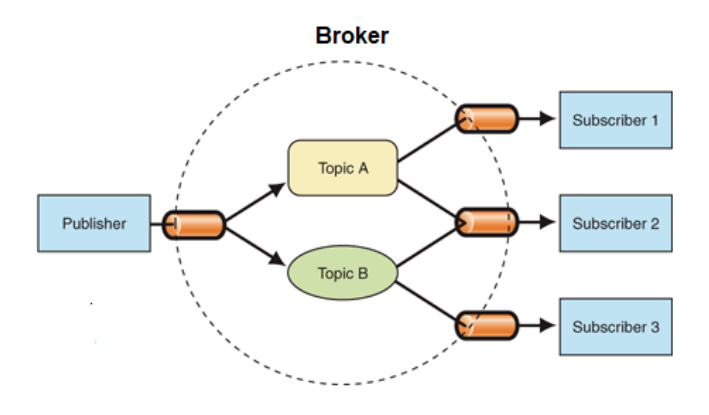

Figura 3.3: Il pattern Publisher-Subscriber

#### <span id="page-30-1"></span>Vantaggi

- Debole accoppiamento tra le componenti: rende il sistema più flessibile e modificabile dinamicamente;
- elevata scalabilità: non esiste limite al numero di publisher e subscriber che possano comunicare;
- utilizzo della comunicazione asincrona ad eventi: non necessità della sincronazzazione degli attori coinvolti nella comunicazione;
- indipendente dal protocollo di comunicazione: è integrabile con qualsiasi protocollo di comunicazione e stack tecnologico [\[25\]](#page-70-2).

#### <span id="page-30-0"></span>3.1.6 Alta affidabilità

Nel contesto di Apache Kafka con il termine di alta affidabilità ci si riferisce alla capacità di un sistema di gestire in modo robusto e coerente la ricezione, l'elaborazione e consegna dei messaggi anche in caso di guasti o malfunzionamenti.

L'alta affidabilità fornisce anche la garanzia che i flussi di messaggi non vengano persi o corrotti.

#### Numero dispari di nodi

Apache Kafka per garantire l'alta affidabilità utilizza le repliche: copie dei dati distribuite su più nodi.

Infatti nel caso in cui Kafka si trovi nella condizione di prendere decisioni di consenso, eleggere Leader o eseguire altre operazioni di coordinamento, richiede il consenso da parte della maggioranza dei nodi. Pertanto per raggiungerla sempre è buona pratica utilizzare un numero di nodi dispari (3,5,7,9,...), per evitare situazioni di stallo.

#### <span id="page-31-1"></span><span id="page-31-0"></span>3.1.7 Even Driven Architecture

L'Even Driven Architecture è un pattern architetturale basato su eventi: degli agenti, che sono in grado di ricevere tali eventi, agiscono solo nel momento in cui questi ultimi si verificheranno.

Una architettura basato su eventi fornisce una serie di altri vantaggi basati sul disaccoppiamento tra il produttore e il consumatore dell'evento, i quali, nel momento dell'emissione di quest'ultimo non è necessario che siano sincroni, ma possono andare a sfruttare una comunicazione di tipo asincrona [\[26\]](#page-70-3).

#### Apache Kafka e l'architettura EDA

L'emissione di un evento indica che qualcosa è accaduto e può essere visto come un agglomerato di dati atomico in grado di soddisfare l'evento stesso.

Di solito Apache Kafka viene descritto anche come una piattaforma di [streaming di](#page-67-5) [eventi,](#page-67-5) gestisti come flusso continuo di dati.

Inoltre Kafka memorizza tali dati in modo duraturo per il successivo recupero, analisi o elaborazione in tempo reale.

D'altra parte per utilizzare Kafka in un sistema [Event Driven Architecture \(EDA\),](#page-62-7) la chiave è andare a sfruttare il disaccoppiamento: invece di effettuare un polling continuo di verifica della presenza di nuovi dati, basterà ascoltare il verificarsi di un evento per agire di conseguenza.

Inoltre grazie all'approccio sviluppato da Kafka un evento, una volta soddisfatto, non viene eliminato, ma conservato per un periodo di tempo predeterminato, pertanto un evento potrà essere letto da più consumatori e potrà essere utilizzato per soddisfare una varietà di richieste, fino alla scadenza del suo periodo di conservazione [\[1\]](#page-69-7).

#### <span id="page-32-2"></span><span id="page-32-0"></span>3.2 Apache Druid

Apache Druid (Figura [3.4\)](#page-32-1) è uno strumento [open source](#page-66-4) di analisi [OLAP](#page-62-4) progettato per analizzare e gestire grandi moli di dati in tempo reale, in modo scalabile.

Il progetto su cui si basa Apache Druid è stato sviluppato a partire dal 2011 all'interno di Metamarkets, una società di analisi dei dati in tempo reale per il settore pubblicitario, da parte di Gian Merlino, Eric Tschetter e Fangjin Yang.

L'obiettivo iniziale era quello di creare un sistema in grado di analizzare, in tempo reale, grandi quantità di dati per fornire ai clienti informazioni sulle campagne pubblicitarie. Purtroppo le tecnologie allora esistenti non erano in grado di soddisfare le esigenze di Metamarkets, pertanto il team di sviluppo decise di creare un nuovo sistema che potesse soddisfare le loro esigenze, che ha preso il nome di Druid.

Druid nasce per gestire dati di tipo evento, come strumenti di [log,](#page-65-2) dati di transazione e molti altri.

Nel 2012, Metamarkets ha rilasciato Druid come progetto [open source](#page-66-4) su GitHub, permettendo così alla comunità di contribuire e sviluppare ulteriormente la piattaforma. Nel 2015, Druid è diventato un progetto [open source](#page-66-4) ufficiale sotto l'autorità della [Apache Software Foundation](#page-63-5) [\[20\]](#page-70-4).

Apache Druid è comunemente utilizzato come back-end per le GUI di applicazioni analitiche o per [Application Programming Interface \(API\)](#page-62-8) altamente simultanee che richiedono aggregazioni veloci.

<span id="page-32-1"></span>Druid è sviluppato in Java e Scala, rilasciato sotto licenza Apache 2.0. La versione attuale è la 27.0.0 rilasciata il 10 agosto 2023.

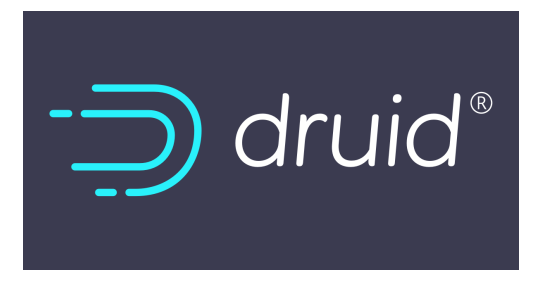

Figura 3.4: Logo di Apache Druid

#### <span id="page-33-2"></span><span id="page-33-0"></span>3.2.1 Casi d'uso

Apache Druid viene utilizzato in tutti quegli scenari in cui è necessario analizzare grandi quantità di dati in tempo reale, in modo scalabile, con [fault tolerance](#page-64-4) e con la possibilità di effettuare query complesse ad alta efficienza.

I principali campi di utilizzo di Apache Druid sono elencati di seguito.

- \* Analisi dati in real-time e applicazioni dati: Apache Druid viene ampliamente impiegato in sistemi di acquisizione dati in tempo reale, basati su query rapide e tempo di attività. Druid viene utilizzato per alimentare GUI di applicazioni analitiche o per [API](#page-62-8) simultanee che necessitano di aggregazioni veloci, i migliori risultati vengono ottenuti nell'analisi di dati di tipo evento.
- \* Elaborazione di metriche: Apache Druid viene spesso utilizzato per effettuare misurazioni sul coinvolgimento degli utenti e il monitoraggio dei dati di test, calcolando metriche, conteggi finalizzati a elaborare tendenze su grandi moli di dati.
- \* Operazioni [OLAP](#page-62-4): Apache Druid viene utilizzato per accelerare l'esecuzione di query su grandi moli di dati e potenziare le applicazioni; è progettato per un'elevata concorrenza e query in meno di un secondo, alimentando l'esplorazione interattiva dei dati attraverso un'interfaccia utente [\[28\]](#page-70-5).

#### <span id="page-33-1"></span>3.2.2 Architettura e funzionamento

Apache Druid include molteplici configurazione sia su singolo nodo, che distribuito su un [cluster.](#page-63-6)

Le distribuzioni su singolo nodo sono ormai poco utilizzate, ma esistono altre configurazioni pensate per macchine con bassa disponibilità di CPU e memoria, come i [container.](#page-63-2)

#### Distribuzione su cluster

Apache Druid nasce come sistema distribuito (Figura [3.5\)](#page-34-0), scalabile, tollerante ai guasti, compatibile con il cloud.

Inoltre in una architettura di questo tipo, un malfunzionamento di una componente non influisce immediatamente sulle altre.

In generale un [cluster](#page-63-6) di Apache Druid ospita i seguenti server:

- \* i server principali: sono responsabili della gestione dei [metadati](#page-65-1) e delle esigenze di coordinamento del [cluster,](#page-63-6) possono essere collocati insieme sullo stesso server;
- \* i server dati: finalizzati a gestire i dati effettivi all'interno [cluster,](#page-63-6) traggono grandi vantaggi da CPU, RAM e SSD;
- \* i server d'interrogazione: chiamati anche Druid Broker, accettano le richieste e le distribuiscono al resto del cluster [\[10\]](#page-69-8).

<span id="page-34-1"></span><span id="page-34-0"></span>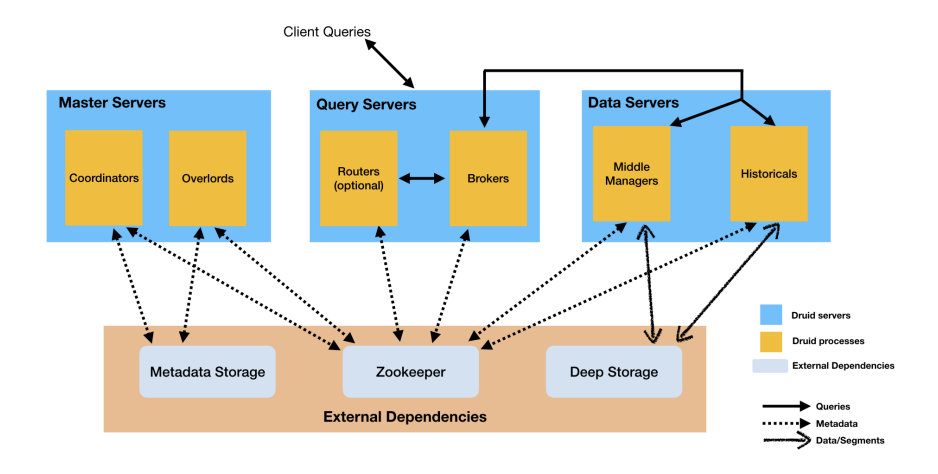

Figura 3.5: Architettura di Apache Druid

I server principali o Master gestiscono l['injection](#page-65-4) e la disponibilità dei dati: sono i responsabili dell'avvio di nuovi operazioni di [injection](#page-65-4) e del coordinamento della disponibilità dei dati sui Data server.

Ogni server mantiene una connessione con un nodo Zookeeper per le informazioni sul [cluster](#page-63-6) corrente. I server Master eseguono al loro interno i seguenti processi.

I Coordinator hanno il compito di gestire la disponibilità dei dati dei [cluster,](#page-63-6) comunicano agli Historical di caricare o rilasciare segmenti in base alle configurazioni. Sono i responsabili del caricamento di nuovi segmenti, dell'eliminazione di segmenti obsoleti, della garanzia che i segmenti siano replicati (caricati su più nodi Historical diversi) un numero corretto di volte e sia presente un bilanciamento dei segmenti tra Historical per mantenere quest'ultimo caricato uniformemente.Il Coordinator ha anche una connessione a un database contenente l'elenco dei segmenti utilizzati.

Gli Overlord sono i responsabili dell'accettazione delle attività, del coordinamento della distribuzione delle attività, della restituzione degli stati ai chiamanti. Possono essere eseguiti sia in modalità locale che su server dedicato. Gli Overlord hanno anche il compito di creare i Peon per l'esecuzione delle attività.

I Server dati eseguono le attività d'acquisizione e archiviazione dei dati interrogabili. I server dati eseguono al loro interno i seguenti processi.

Gli Historical hanno il compito di copiare o estrarre i file di segmento dal Deep Storage al disco locale in un'area chiamata segmentcache e di rispondere alle query su tali segmenti. Il Coordinator controlla l'assegnazione dei segmenti agli Historical e il bilanciamento dei segmenti assegnati a questi ultimi.

Gli Historical non comunicano direttamente tra loro, ne comunicano direttamente con il Coordinator.

<span id="page-35-0"></span>I MiddleManager hanno il compito di eseguire le attività di [injection](#page-65-4) e di indicizzazione dei dati.

Sono i responsabili dell'inserimento di nuovi dati all'interno del [cluster,](#page-63-6) della lettura di dati da fonti esterne e della pubblicazione di nuovi segmenti.

I Peon sono i motori di esecuzione delle attività generate dai processi Middle-Manager.

Ogni Peon viene eseguito su una [Java Virtual Machine \(JVM\)](#page-62-9) separata ed è responsabile dell'esecuzione di una singola attività. Tutti i Peon che sono stati generati da un processo MiddleManager vengono eseguiti sullo stesso nodo.

I Server d'interrogazione o Server query forniscono la funzionalità d'interazione con gli utenti, instradando le richieste ai server dati o ad altri server query, per la loro esecuzione.

I server query eseguono al loro interno i processi descritti di seguito.

I Broker sono i processi a cui instradare le query, analizzano i [metadati](#page-65-1) forniti da Zookeeper, comprendono dove ricavare i dati necessari per elaborano i risultati delle query ed infine uniscono tutti i risultati elaborati per fornire un'unica risposta alla richiesta.

I Router sono i processi che hanno il compito di instradare le query a diversi processi Broker. Le query vengono instradate in base alle regole di caricamento dei segmenti che vengono applicate. Tale configurazione fornisce l'isolamento delle singole query, anche nel caso in cui si voglia applicare una priorità di esecuzione a determinate query.

Le dipendenze esterne Essendo Apache Druid un sistema distribuito e molto complesso, per il suo corretto funzionamento necessita di alcune dipendenze esterne.

Deep storage Apache Druid memorizza i suoi dati e indici in file di segmenti partizionati in base al tempo: crea un segmento per ogni intervallo di tempo che contiene dati.

Affinchè Druid funzioni bene con un carichi di query elevati, è importante che la dimensione del file del segmento rientri nell'intervallo consigliato di 300-700 MB. Se questo non accade è necessario valutare una modifica sulla configurazione di partizionamento dell'intervallo di tempo dei segmenti.

Il deep storage è il sistema nel quale vengono archiviati i segmenti.

Fino a che i processi di Druid possono vedere questa infrastruttura di archiviazione e accedere ai segmenti archiviati su di essa, non si perderanno i dati indipendentemente dal numero di nodi persi.

Ogni segmento viene creato da un MiddleManager come mutable e uncommitted. I dati sono interrogabili non appena vengono aggiunti a un segmento senza commit. Periodicamente i segmenti vengono sottoposti a commit e pubblicati in deep storage diventano immutabili, passando dal MiddleManager agli Historical.

<span id="page-36-1"></span>Inoltre nel Metadata storage viene scritta una voce al segmento che lo descrive. In generale si tratta di un sistema al di fuori di Druid può essere di due tipi:

- \* locale: destinato a un solo server o a più server che hanno accesso ad un filesystem condiviso;
- \* su cloud: è più conveniente, scalabile e robusto, Druid è compatibile con diversi sistemi cloud come: Azure, Amazon S3, Google.

Zookeeper Apache Druid utilizza Zookeeper per la gestione dello stato corrente del cluster.

In Zookeeper avvengono le seguenti attività:

- \* elezione del servizio di coordinamento;
- \* protocollo di pubblicazione del segmento degli storici;
- \* protocollo di caricamento/rilascio del segmento tra Coordinator e Historical;
- \* elezione del servizio di Overlord;
- \* gestione delle attività di Overlord e MiddleManager;

Metadata storage è l'archivio dove vengono conservati tutti i [metadati](#page-65-1) essenziali per il funzionamento di un [cluster](#page-63-6) di Apache Druid, non viene utilizzato per archiviare i dati effettivi.

Nel caso di Druid, il Metadata storage viene spesso implementato utilizzando un database relazionale anche se non è l'unica soluzione possibile. In generale contiene:

- \* record dei segmenti: memorizza i [metadati](#page-65-1) sui segmenti che dovrebbero essere disponibili nel sistema (chiamati anche segmenti usati);
- \* record delle regole: memorizza le varie regole su dove allocare e deallocare i segmenti del cluster;
- \* record di configurazione: memorizzare gli oggetti di configurazione di runtime, si tratta di un feature futura e avrà lo scopo di modificare alcuni parametri di configurazione nel [cluster](#page-63-6) in fase di esecuzione.

In modalità predefinita Apache Druid, come Metadata storage, utilizza Derby, ma database più adatti alla produzione sono MySQL e PostgreSQL.

#### <span id="page-36-0"></span>3.2.3 Il modello dei dati

Apache Druid memorizza i dati sotto forma di [datasource](#page-64-5) molto simili alle tabelle di un tradizionale database relazionale e alle serie temporali.

Il modello di dati di Druid presenta essenzialmente le seguenti componenti:

- timestamp principale: le [datasource](#page-64-5) di Apache Druid devono sempre includere un timestamp primario, utilizzato per partizionare e ordinare i dati, per recuperare rapidamente i dati all'interno di un determinato intervallo di tempo;
- dimensions: sono colonne che Druid memorizza "così come sono"; possono utilizzare per qualsiasi per filtrare, applicare aggregatori e così via;

• metrics: sono colonne che Apache Druid archivia in forma aggregata e diventano più utili se si utilizza la tecnica del rollup.

### <span id="page-38-3"></span><span id="page-38-0"></span>3.3 Streaming Data Pipelines

#### <span id="page-38-1"></span>3.3.1 Introduzione

Con il termine di [Data Pipeline](#page-64-0) si intende un software o un insieme di software che consentano il fluire automatico di dati da un punto ad un altro del sistema posto in essere. Di solito, nella definizione di un sistema di questo tipo, le origini sono molteplici e generano dati ad altissima velocità.

L'architettura che regge una [Data Pipeline](#page-64-0) consente di consumare, elaborare, archiviare dati in tempo reale, man mano che vengono generati. Tale meccanismo consente di avere reazioni immediate ai dati processati.

Le tradizionali [Data Pipeline](#page-64-0) sono state progettate per elaborare dati statici, infatti prima estraggono, trasformano e poi caricano i dati per poterli poi utilizzare.

In generale in sistemi come Apache Kafka le pipeline dati tradizionali non sono più utilizzabili, considerando l' enorme mole di dati che sono tenute a processare.

Per risolvere tale problema nelle Streaming [Data Pipeline](#page-64-0) si è andati a creare due livelli per l'elaborazione dei dati:

- \* archiviazione: livello che consente la memorizzazione dei dati, permettendo letture e scritture a basso costo in termini computazionali mantenendo l'ordine di arrivo dei dati;
- \* lavorazione: livello che consente di elaborare e consumare i dati del livello di archiviazione andando a segnalare a quest'ultimo i dati non più necessari.

#### <span id="page-38-2"></span>3.3.2 Approccio utilizzato

L'approccio comunemente utilizzato per la creazione di una Streaming [Data Pipeline](#page-64-0) è quello di utilizzare un [message broker](#page-65-3) come Apache Kafka e un sistema [OLAP](#page-62-4) come Apache Druid per l'analisi dati (Figura [3.6\)](#page-39-0), operando nel seguente modo:

- \* produzione dei dati: all'interno dell'ambiente di sviluppo, i dati vengono prodotti da diverse fonti, sensori o applicazioni, e inviati al [message broker](#page-65-3) Apache Kafka che ha il compito di archiviarli e successivamente distribuirli ai consumatori;
- \* analisi dati: i dati vengono letti dal [message broker](#page-65-3) Apache Kafka e inviati al sistema [OLAP](#page-62-4) Apache Druid che ha il compito di indicizzarli, elaborarli e renderli disponibili per eseguire query in tempo reale su di essi.

<span id="page-39-0"></span>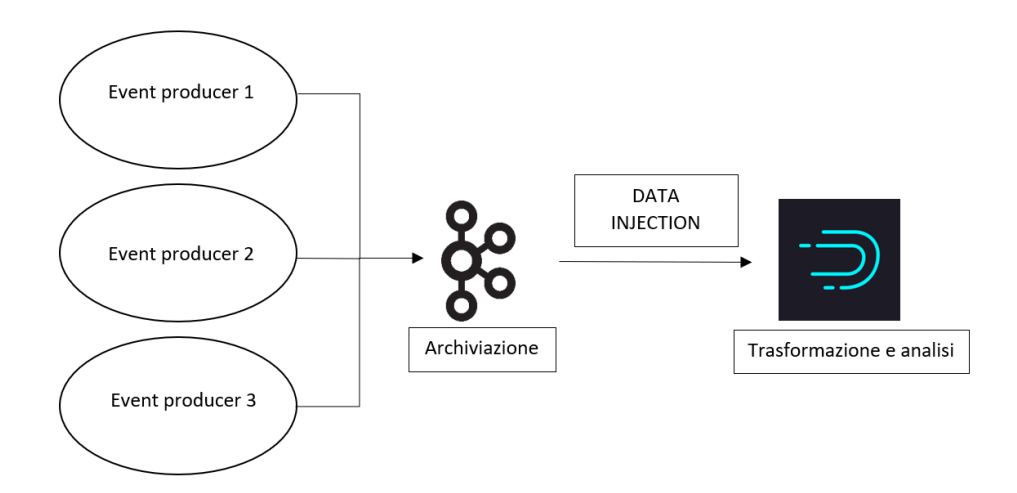

Figura 3.6: Schema di una Streaming Data Pipeline con Apache Kafka e Apache Druid

### <span id="page-41-3"></span><span id="page-41-0"></span>Capitolo 4

### Il percorso di stage

#### <span id="page-41-1"></span>4.1 Formazione

Il processo di formazione ha avuto un ruolo fondamentale nella buona riuscita del progetto di stage, con una durata complessiva di circa quattro settimane.

La causa del protrarsi del processo di formazione è stata provocata dalla mia inesperienza in merito a concetti legati all'architettura [EDA,](#page-62-7) Apache Kafka, Apache Druid e Docker Compose.

Tutto il processo di formazione è stato tracciato e monitorato da me medesimo e dal tutor aziendale, attraverso le [board](#page-63-4) offerte dal software di [project management](#page-66-3) ClickUp (Figura [4.1\)](#page-41-2).

<span id="page-41-2"></span>

| E Elenco   (D Bacheca<br>$\Omega$<br>Study<br>+ Visualizza |              |                                                                                         | Automazioni<br>$\checkmark$ | <2 Condividi          |
|------------------------------------------------------------|--------------|-----------------------------------------------------------------------------------------|-----------------------------|-----------------------|
| Q Cerca tra le attività<br>$\cdots$                        |              | Filtro 8 Raggruppa per: Stato 1, Attività secondarie 8 Io . 83 Assegnatari © Mostra *** |                             |                       |
| $\odot$<br><b>COMPLETATO</b><br>2 ATTIVITÀ                 | ASSEGNATARIO | DATA DI SCADENZA                                                                        | PRIORITA                    | $\odot$               |
| $\bullet$ Modern architectural context $\ell_0$ 9 +        |              | giu 22                                                                                  | $\mathbb{E}% _{z}$          |                       |
| Middleware core concepts =                                 |              | giu 21                                                                                  | $\overline{\phantom{a}}$    |                       |
| $\blacksquare$ Main design patterns used today $\equiv$    |              | giu 21                                                                                  | $\overline{\phantom{a}}$    |                       |
| Publish Subscribe design patterns =                        |              | giu 22                                                                                  | $\mathbb F$                 |                       |
| Streaming Data Pipelines =                                 |              | giu 22                                                                                  | $\overline{\phantom{a}}$    |                       |
| Write down core concepts of EDA                            |              | C)                                                                                      | $\overline{\phantom{a}}$    |                       |
| $\blacksquare$ High Availability $\blacksquare$            |              | giu 22                                                                                  | F                           |                       |
| $OLAP$ , OLTP $=$                                          |              | giu 22                                                                                  | $\mathbb{E}% _{z}$          |                       |
| Distributed architecture =                                 |              | giu 22                                                                                  | F                           |                       |
| Apache Kafka study $\ell_n g + \ell$<br>$-1$               |              | giu 22                                                                                  | $\mathbb{R}$                |                       |
| Exactly Once Delivery =                                    |              | giu 22                                                                                  | F.                          |                       |
| Analisi Zookeeper e Kraft =                                |              | giu 22                                                                                  | $\overline{\phantom{a}}$    |                       |
| $\blacksquare$ Introduction $\equiv \mathcal{P}$           |              | giu 19                                                                                  | $\overline{\phantom{a}}$    |                       |
| $\blacksquare$ Use Cases $=$                               |              | giu 19                                                                                  | $\overline{\phantom{a}}$    | Salva &               |
| How Kafka fits into Event Driven Architectures =           |              | giu 20                                                                                  | $\overline{\phantom{1}}$    | 38<br><b>Attivita</b> |
| .                                                          |              | <b>CONTINUES</b>                                                                        | PV.                         |                       |

Figura 4.1: Board di ClickUp per il processo di formazione

<span id="page-42-2"></span>Inoltre durante il processo di formazione, oltre a reperire informazioni da documentazione ufficiale, ho avuto anche modo di approfondire quanto appena appreso attraverso delle attività di [hands-on](#page-64-6) che mi hanno permesso di mettere in pratica nell'immediato quanto appreso (Figura [4.2\)](#page-42-0).

<span id="page-42-0"></span>

| <sup>(D</sup> Bacheca<br>Hands-on<br>$\equiv$ List<br>+ Visualizza                             |                                                                                     |                  | Automazioni<br>$\checkmark$ |                                |
|------------------------------------------------------------------------------------------------|-------------------------------------------------------------------------------------|------------------|-----------------------------|--------------------------------|
| Q Cerca tra le attività<br>$\cdots$                                                            | Filtro & Raggruppa per: Stato 1, Attività secondarie 8 lo . 83 Assegnatari © Mostra |                  |                             |                                |
| Hands-on<br>Hands-on <sup>0</sup> + NUOVA ATTIVITÀ                                             |                                                                                     |                  | V NASCONDI ELEMENTI CHIUSI  |                                |
| C COMPLETATO<br>4 ATTIVITÀ                                                                     | ASSEGNATARIO                                                                        | DATA DI SCADENZA | PRIORITÀ                    | $\bigoplus$                    |
| • Docker and Docker Compose setup $\sqrt[n]{\epsilon_0 2 + \epsilon}$                          |                                                                                     | giu 23           | F                           |                                |
| Docker and Docker Compose setup<br>٠<br>Single node setup = $\mathcal P$                       |                                                                                     | giu 23           | $\Box$                      |                                |
| Docker and Docker Compose setup<br>٠<br>Multi-node HA setup &                                  |                                                                                     | giu 23           | $\overline{\phantom{a}}$    |                                |
| Single node Kafka Quickstart   ९, 4   +   =<br>$-1$                                            |                                                                                     | giu 23           | $\Box$                      |                                |
| Single node Kafka Quickstart<br>٠<br>Follow and complete the Apache Kafka Quickstart           |                                                                                     | giu 23           | $\Box$                      |                                |
| Single node Kafka Quickstart<br>۰<br>Write a custom Kafka Producer with the preferred language |                                                                                     | giu 23           | $\Box$                      |                                |
| Single node Kafka Quickstart<br>٠<br>Write a custom Kafka Consumer with the preferred language |                                                                                     | giu 23           | $\mathbb{E}% _{z}$          |                                |
| Single node Kafka Quickstart<br>۰<br>Share results and considerations with the tutor           |                                                                                     | giu 23           | $\Box$                      |                                |
| $\blacksquare$ Study keyword =                                                                 |                                                                                     | 自                | $\square$                   |                                |
| Distributed Kafka Setup with Docker Compose                                                    |                                                                                     | giu 23           | F                           |                                |
| + Nuova attività                                                                               |                                                                                     |                  |                             | $\frac{88}{100}$<br>+ Attività |

Figura 4.2: Attività di hands-on per il processo di formazione

Durante il processo di formazione, in collaborazione con il tutor aziendale, è stato anche definito un processo di coordinamento e produzione di documentazione che mi ha permesso, durante tutto lo svolgimento del percorso di stage, di avere un tracciamento dei concetti appresi e di avere un riferimento per un'eventuale risoluzione di problemi o dubbi sorti (Figura [4.3\)](#page-42-1).

<span id="page-42-1"></span>

| G<br>Coordination and documentation<br>$\equiv$ Elenco<br><b>D</b> Bacheca<br>+ Visualizza                   |              |                                                                                           | Automazioni<br>$\checkmark$ | <c condividi<="" th=""></c>   |
|----------------------------------------------------------------------------------------------------|--------------|-------------------------------------------------------------------------------------------|-----------------------------|-------------------------------|
| Q Cerca tra le attività<br>The Contract                                                                      |              | Filtro 8 Raggruppa per: Stato 1 & Attività secondarie <b>8 15</b> 83 Assegnatari © Mostra |                             |                               |
| Modalità lo: attività in cui mi sono stati assegnati     Commenti   Attività secondarie   Liste di controllo |              |                                                                                           |                             | nascondi                      |
| Coordination and documentation<br>Coordination and documentation $\mathbf{0}$ + NUOVA ATTIVITÀ               |              |                                                                                           | V NASCONDI ELEMENTI CHIUSI  |                               |
| ⊙<br><b>COMPLETATO</b><br>4 ATTIVITÀ                                                                         | ASSEGNATARIO | DATA DI SCADENZA                                                                          | PRIORITA                    | $\bigoplus$                   |
| Create and start populating Glossary                                                                         |              | 茴                                                                                         |                             |                               |
| Create and start populating Notes document =                                                                 |              | 茴                                                                                         | ×                           |                               |
| Fig. 4 + E Create ClickUp account and familiarise $\lvert \ell_a 4 \rvert + \lvert =$                        |              | giu 19                                                                                    |                             |                               |
| Register on the platform ClickUp                                                                             | ್ಯ           | 岗                                                                                         | $\overline{\phantom{a}}$    |                               |
| Invite Marco to the Stage Workspace                                                                          | 49           | 岗                                                                                         | $\Box$                      |                               |
| <b>D</b> Join the Workspace                                                                                  | ್ಣ           | 尙                                                                                         | $\mathbb E$                 |                               |
| Familiarise with the platform                                                                                |              | 尚                                                                                         | F                           |                               |
| Create Git repository $\ell_a 4 +$<br>$-1$                                                                   |              | 問                                                                                         | ×                           |                               |
| Create repository                                                                                            | ್ಠ           | 問                                                                                         | $\Box$                      |                               |
| Add Andrea and Fabio to the repository                                                                       | ್ಠ           | 問                                                                                         | $\Box$                      |                               |
| <b>Define branches following standard template (to be provided)</b> = $\boxtimes$ 1/1 $\bigoplus$            |              | ₿                                                                                         | F                           |                               |
| Dioin git repository                                                                                         |              | qiu 22                                                                                    | $ \equiv$                   | $\frac{88}{16}$<br>+ Attività |

Figura 4.3: Board di ClickUp per il processo di coordinamento e documentazione

#### <span id="page-43-4"></span><span id="page-43-0"></span>4.1.1 Daily stand-up meeting

In ausilio dei processi sopra descritti, è stato anche definito, in concomitanza con l'inizio del processo di formazione, un processo di supporto ispirato al metodo [Scrum,](#page-66-0) andando a programmare degli incontri giornalieri di circa 15 minuti finalizzati a:

- \* monitorare lo stato di avanzamento delle attività svolte, da svolgere e in corso di svolgimento;
- \* risolvere eventuali dubbi o problemi sorti durante lo svolgimento delle attività;
- \* definire eventuali miglioramenti o cambiamenti da apportare alle attività da svolgere, o in corso di svolgimento, e al metodo di lavoro adottato.

### <span id="page-43-1"></span>4.2 Codifica

#### <span id="page-43-2"></span>4.2.1 Configurazione di un cluster Kafka con Docker Compose

Dopo aver terminato le attività di formazione su Apache Kafka e Docker Compose ho iniziato la configurazione di un [cluster,](#page-63-6) che fa uso di [container,](#page-63-2) in grado di testare tali strumenti.

Seguendo la buona pratica dell'alta affidabilità, descritta del paragrafo [3.1.6,](#page-30-0) ho configurato un [cluster](#page-63-6) con tre nodi Kafka e un nodo Zookeeper.

Innanzitutto per far che ogni [container](#page-63-2) possa comunicare con gli altri è stato necessario creare una [Docker network,](#page-64-7) denominata kafka-druid.

#### Listing 4.1: docker network create

#### docker network create kafka-druid

Successivamente sono stati creati i nodi Zookeeper e Kafka con Docker Compose come illustrato nel listato [4.2](#page-43-3) (per motivi di spazio viene riportata la definizione di un solo nodo Kafka, la configurazione degli altri è del tutto analoga).

#### Listing 4.2: kafka-cluster-compose.yml

```
networks:
 kafka-druid:
   name: kafka-druid
   driver: bridge
   external: true
services:
 kafka:
   image: confluentinc/cp-kafka:7.4.0
   hostname: kafka
   container_name: kafka
   networks:
     - kafka-druid
   ports:
     - "29092:29092"
   environment:
     KAFKA_ADVERTISED_LISTENERS:
         INTERNAL://kafka:9092,EXTERNAL://localhost:29092
     KAFKA_LISTENER_SECURITY_PROTOCOL_MAP:
         INTERNAL:PLAINTEXT,EXTERNAL:PLAINTEXT
```

```
KAFKA_INTER_BROKER_LISTENER_NAME: INTERNAL
KAFKA_ZOOKEEPER_CONNECT: "zookeeper:2181"
KAFKA_BROKER_ID: 1
KAFKA_LOG4J_LOGGERS:
    "kafka.controller=INFO,kafka.producer.async.DefaultEventHandler=INFO,
state.change.logger=INFO"
KAFKA_OFFSETS_TOPIC_REPLICATION_FACTOR: 1
KAFKA_TRANSACTION_STATE_LOG_REPLICATION_FACTOR: 1
KAFKA_TRANSACTION_STATE_LOG_MIN_ISR: 1
KAFKA_AUTHORIZER_CLASS_NAME: kafka.security.authorizer.AclAuthorizer
KAFKA_ALLOW_EVERYONE_IF_NO_ACL_FOUND: "true"
```
È importante sottolineare che all'interno della configurazione, sopra descritta, vengono utilizzate le [immagini Docker](#page-65-5) confluentinc/cp-zookeeper:7.4.0 e confluentinc/cp-kafka:7.4.0.

Tale scelta è stata adottata, dal fatto che oramai Confluent è diventata una distribuzione molto all' avanguardia, in quanto fornisce soluzioni, utilizzate anche a livello aziendale, per la gestione di flussi di dati in tempo reale, come in Sync Lab.

Nonostante ciò si precisa che per i test che verranno elencati di seguito, sono utilizzabili anche le [immagini Docker](#page-65-5) ufficiali di Apache Kafka e Apache Zookeeper, distribuite dalla [Apache Software Foundation.](#page-63-5)

#### <span id="page-44-0"></span>4.2.2 Configurazione del file di enviroment per il cluster di Apache Druid

Dopo aver configurato il [cluster](#page-63-6) di Apache Kafka, è stato necessario adattarne il file di [enviroment](#page-64-8) di Apache Druid, come descritto nel listato [4.3.](#page-44-1)

#### Listing 4.3: enviroment

```
DRUID_MAXDIRECTMEMORYSIZE=3072m
DRUID_SINGLE_NODE_CONF=nano-quickstart
druid_emitter_logging_logLevel=debug
druid_extensions_loadList=["druid-histogram", "druid-datasketches",
    "druid-lookups-cached-global", "postgresql-metadata-storage",
    "druid-multi-stage-query", "druid-kafka-indexing-service"]
druid_zk_service_host=zookeeper
druid_lookup_enableLookupSyncOnStartup=true
druid_lookup_lookupTierIsDatasource=false
druid_lookup_lookupTier=_default_tier
druid_broker_cache_useCache=true
druid_broker_cache_populateCache=true
druid_broker_cache_useResultLevelCache=true
druid_broker_cache_populateResultLevelCache=true
druid_cache_useCache=true
druid_cache_populateCache=true
druid_cache_useResultLevelCache=true
druid_cache_populateResultLevelCache=true
druid_metadata_storage_host=
druid_metadata_storage_type=postgresql
druid_metadata_storage_connector_connectURI=jdbc:postgresql://postgres:5432/druid
druid_metadata_storage_connector_user=druid
druid_metadata_storage_connector_password=FoolishPassword
druid_coordinator_balancer_strategy=cachingCost
```

```
druid_indexer_runner_javaOptsArray=["-server", "-Xmx1g", "-Xms1g",
    "-XX:MaxDirectMemorySize=3g", "-Duser.timezone=UTC",
    "-Dfile.encoding=UTF-8",
    "-Djava.util.logging.manager=org.apache.logging.log4j.jul.LogManager"]
druid_indexer_fork_property_druid_processing_buffer_sizeBytes=256MiB
druid_storage_type=local
druid_storage_storageDirectory=/opt/shared/segments
druid_indexer_logs_type=file
druid_indexer_logs_directory=/opt/shared/indexing-logs
druid_processing_numThreads=1
druid_processing_numMergeBuffers=1
DRUID_LOG4J=<?xml version="1.0" encoding="UTF-8" ?><Configuration
    status="WARN"><Appenders><Console name="Console"
    target="SYSTEM_OUT"><PatternLayout pattern="%d{ISO8601} %p [%t] %c -
    %m%n"/></Console></Appenders><Loggers><Root level="info"><AppenderRef
    ref="Console"/></Root><Logger name="org.apache.druid.jetty.RequestLog"
    additivity="false" level="DEBUG"><AppenderRef
    ref="Console"/></Logger></Loggers></Configuration>
```
Tale azione è stata resa necessaria dal fatto che Apache Druid è uno strumento [OLAP,](#page-62-4) che necessita di grandi quantità di memoria RAM e spazio su disco per operare su moli considerevoli di dati.

Pertanto si sottolinea, che nella configurazione sopra citata, viene utilizzata una versione di Druid, denominata nano-quickstart, che permette di utilizzare tale strumento con un consumo di risorse ridotto.

#### <span id="page-45-0"></span>4.2.3 Configurazione di un cluster di Apache Druid con Docker Compose

Per la definizione del [cluster](#page-63-6) di Apache Druid, al fine di ottimizzare il consumo di memoria RAM necessaria per la sua esecuzione, sono stati utilizzati un nodo per ogni processo di Apache Druid. Nel file di configurazione, illustrato nel listato [4.4,](#page-46-1) vengono definiti:

- \* un nodo Coordinator;
- \* un nodo Historical;
- \* un nodo Broker;
- \* un nodo MiddleManager, implementato per mezzo di PostgreSQL.

```
Listing 4.4: druid-cluster-compose.yml
volumes:
 coordinator var: {}
 druid_shared: {}
services:
  coordinator:
   image: apache/druid:26.0.0
   container_name: coordinator
   networks:
     - kafka-druid
   volumes:
     - druid_shared:/opt/shared
     - coordinator_var:/opt/druid/var
   depends_on:
     - zookeeper
     - postgres
   ports:
     - "8081:8081"
   command:
     - coordinator
   env_file:
     - environment
```
È importante sottolineare che all'interno del file di configurazione, sopra descritto, vengono definite anche i [volumi](#page-67-6) necessari per l'archiviazione dei dati e dei [log,](#page-65-2) essenziali al funzionamento del [cluster.](#page-63-6)

#### <span id="page-46-0"></span>4.2.4 Creazione del produttore di eventi Kafka

Al fine di poter testare i [cluster](#page-63-6) appena creati, descritti nelle sezioni precedenti, ho creato un produttore di eventi Kafka, in grado d'instaurare una connessione con il [cluster](#page-63-6) di Apache Kafka, di generare eventi in modo casuale, secondo un determinato schema predefinito e d'inviarli al [cluster,](#page-63-6) sopra citato.

Per la creazione del produttore di eventi, è stato utilizzato il linguaggio di programmazione Python, la libreria [Kafka-Python](#page-65-6) e in particolare il modulo KafkaProducer, come illustrato nel listato [4.5.](#page-46-2)

```
Listing 4.5: producer.py
producer = KafkaProducer(
 bootstrap_servers = ['localhost:29092'],
 value_serializer = lambda x:json.dumps(x).encode('utf-8')
 )
```
È importante sottolineare che il produttore Kafka è stato creato in modo tale da inviare eventi, associati al relativo [topic](#page-67-4) di appartenenza, in formato [JavaScript Object](#page-62-10) [Notation \(JSON\),](#page-62-10) alla porta pubblica, unica porta che può essere raggiunta dall'esterno del [message broker,](#page-65-3) precedentemente configurato.

#### <span id="page-47-4"></span><span id="page-47-0"></span>4.3 Esecuzione e testing

Una volta configurato i [cluster](#page-63-6) sopra descritti, e aver creato una [Data Pipeline,](#page-64-0) come illustrato nella sezione [3.3.2,](#page-38-2) per comprendere gli strumenti sopra citati, sono state eseguite delle attività di testing, finalizzate a:

- \* verificare le prestazioni di esecuzione di Apache Druid, all'interno di un [cluster](#page-63-6) [Docker;](#page-64-3)
- \* evidenziare le funzionalità che tale strumento può offrire.

Per l'esecuzione dei [cluster](#page-63-6) è stato utilizzato l'apposito comando di Docker Compose (per motivi di spazio viene riportato solo l'esecuzione del [cluster](#page-63-6) di Apache Druid, Figura [4.4\)](#page-47-2).

<span id="page-47-2"></span>

| marco@marco-VirtualBox:~/Scrivania/Stage_Marco_Brugin/code/Druid_compose\$ sudo docker compose -f<br>druid-kluster-compose.yml up -d<br>[[sudo] password di marco:<br>$\parallel$ WARN[0000] Found orphan containers ([kafka]) for this project. If you removed or renamed this ser<br>vice in your compose file, you can run this command with the --remove-orphans flag to clean it up |         |       |  |  |  |
|----------------------------------------------------------------------------------------------------|---------|-------|--|--|--|
|                                                                                                    |         |       |  |  |  |
| [+] Running 7/7<br>$\checkmark$ Container postgres                                                                                                    | Started | 8.55  |  |  |  |
|                                                                                                    |         |       |  |  |  |
| ✔ Container zookeeper Started                                                                                                    |         | 8.55  |  |  |  |
| ✔ Container coordinator                                                                                                    | Started | 10.8s |  |  |  |
| $\checkmark$ Container middlemanager                                                                                                    | Started | 19.1s |  |  |  |
| ✔ Container router                                                                                                    | Started | 17.4s |  |  |  |
| $\checkmark$ Container broker $\checkmark$                                                                                                    | Started | 17.1s |  |  |  |
| ✔ Container historical Started                                                                                                    |         | 16.8s |  |  |  |
| marco@marco-VirtualBox:~/Scrivania/Stage Marco Brugin/code/Druid composeS                                                                                                    |         |       |  |  |  |

Figura 4.4: Esecuzione del cluster di Apache Druid con Docker Compose

#### <span id="page-47-1"></span>4.3.1 Creazione di una Data Pipeline

<span id="page-47-3"></span>Confronto delle prestazioni di esecuzione tra Apache Druid e PostgreSQL

Al fine di mettere in risalto le prestazioni di Apache Druid e confrontarle con quelle ottenute da un classico database relazione, come PostgreSQL, è stato creato un [datasource](#page-64-5) di cinque milioni di record, a partire dal seguente schema relazionale.

```
CREATE TABLE accessi( nome text, cognome text, indirizzo text, citta
    text, stato text, cap int,
email text, telefono text, eta int, altezza decimal(5,2), peso
    decimal(5,2), reddito decimal(6,2),
datan date, professione text, istruzione text, hobby text, nfigli int,
    codice_cliente int, datareg timestamp,__time timestamp)
```
Si fa notare che all'interno del [datasource](#page-64-5) è presente un timestamp primario, denominato time, che viene utilizzato da Apache Druid per l'esecuzione efficiente delle query e il partizionamento dei dati all'interno dei segmenti di archiviazione.

#### Svolgimento

Per poter generare i dati necessari al [datasource](#page-64-5) è stato utilizzato il produttore di eventi, sopra descritto e la libreria [Faker,](#page-64-9) utilizzando i seguenti metodi (per motivi di spazio viene riportata nel listato [4.6](#page-48-1) solo la generazione dei campi nome e cognome del [datasource\)](#page-64-5).

```
Listing 4.6: producer.py
fake = False()
max=random.randint(4,20)
nomi= [fake.first_name() for _ in range(max)]
max=random.randint(4,20)
cognomi= [fake.last_name() for _ in range(max)]
for n in range(500):
   for j in range(10000):
     nome= random.choice(nomi)
     cognome= random.choice(cognomi)
     my_data = {"nome": nome, "Cognome": cognome
     }
     producer.send("accessi", value = my_data)
```
Inoltre per far si che il test eseguito sia il più veritiero possibile, tutti i dati generati sono stati salvati in un file denominato data.csv e successivamente importati all'interno di PostgreSQL, come illustrato nel listato [4.7.](#page-48-2)

Listing 4.7: import\_psql.sql

```
COPY accessi(nome, cognome, indirizzo, citta, stato, cap, email,
    telefono, eta, altezza, peso, reddito, datan, professione,
    istruzione, hobby, nfigli, codice_cliente, datareg, __time)
From '/data.csv'
Delimiter ','
csv header;
```
Si fa notare che i comandi, citati nel listato [4.7,](#page-48-2) sono stati eseguiti solo dopo aver aperto una connessione all'unico database, presente nel [container](#page-63-2) postgres, denominato druid, avente come password e nome utente druid (Figura [4.5\)](#page-48-0).

<span id="page-48-0"></span>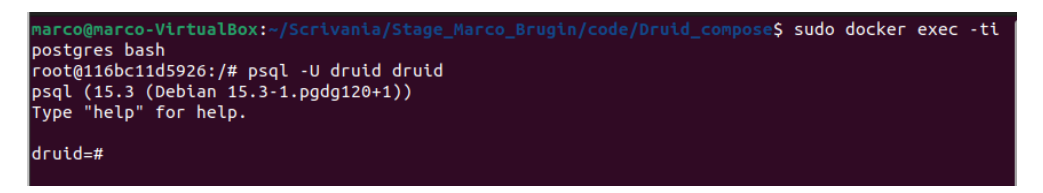

Figura 4.5: Connessione al database druid all'interno del container postgres

In seguito è stato anche eseguita l['injection](#page-65-4) all'interno di Apache Druid andando a utilizzare l'interfaccia web, reperibile all'indirizzo http://localhost:8888/ (Figura [4.6\)](#page-49-0).

<span id="page-49-0"></span>

| ∙: jo druid                                           | 图 Ouery & Load data      | <b>Datasources</b>                                         | <b>Ingestion</b>                         | <b>d</b> Segments                    | <b>B</b> Services ···        |                                |                                       |                                             |     |                                                                                                    | ő ó |
|-------------------------------------------------------|--------------------------|------------------------------------------------------------|------------------------------------------|--------------------------------------|------------------------------|--------------------------------|---------------------------------------|---------------------------------------------|-----|----------------------------------------------------------------------------------------------------|-----|
| Connect and parse raw data<br>Connect<br><b>Start</b> | Parse data<br>Parse time | Transform data and configure schema<br>Transform<br>Filter | Configure schema                         | Tune parameters<br>Tune<br>Partition | Publish                      | Verify and submit<br>Edit spec |                                       |                                             |     |                                                                                                    |     |
| Search columns<br>Accesso                             | ٠<br>nome                | Flattened columns only<br>cognome                          | Indirizzo                                | citta                                | stato                        | cap                            | email                                 | telefono                                    | eta | Druid needs to parse data as columns.<br>Determine the format of your data and<br>ensure that the columns are accurately<br>parsed. |     |
| $\blacktriangleright$ 2023-08-29 17:57:47             | Brenda                   | Cox                                                        | 1695 Jennifer Squares Floreshaven        |                                      | Mongolia                     | 73928                          | randyduffy@example. 7074623123        |                                             | 44  | If you have nested data, you can ingest it<br>as json dimensions.                                                                   |     |
| > 2023-08-29 17:57:48 Brenda                          |                          | Hammond                                                    | USNV Duncan FPO AA New leffreyfurt       |                                      | Mongolia                     | 25835                          | corey44@example.org 001-264-861-0570  |                                             | 24  | Learn more                                                                                                    |     |
| > 2023-08-29 17:57:49 Arriv                           |                          | Cox                                                        | 36962 Carney Straven Patriciamouth       |                                      | Svalbard & Jan Mayen 73928   |                                | randyduffy@example. 7074623123        |                                             | 47  | Input format                                                                                                    |     |
| > 2023-08-29 17:57:50 Brenda                          |                          | Mcmillan                                                   | USCGC Sherman FPO , Patriciamouth        |                                      | Svalbard & lan Mayen 73928   |                                | oluarez@example.con (954)752-0954     |                                             | 67  | <b>Ison</b>                                                                                                    |     |
| > 2023-08-29 17:57:52 Barbara                         |                          | Cox                                                        | 282 Laura Grove Suite New Jeffreyfurt    |                                      | Svalbard & Jan Mayen 14225   |                                |                                       | denise74@example.nk 001-486-611-8483x26-24  |     | <b>JSON parser features</b>                                                                                                    |     |
| > 2023-08-29 17:57:53 Barbara                         |                          | Rvan                                                       | 282 Laura Grove Suite New Jeffreyfurt    |                                      | Yemen                        | 13176                          | breanna36@example. 7074623123         |                                             | 87  |                                                                                                    |     |
| > 2023-08-29 17:57:54 Brenda                          |                          | Carpenter                                                  | USNV Duncan FPO AA New leffreyfurt       |                                      | Mongolia                     | 17170                          | randyduffy@example. 7074623123        |                                             | 53  |                                                                                                    |     |
| > 2023-08-29 17:57:55 Amy                             |                          | Ryan                                                       | 51139 James Burgs Nc Floreshaven         |                                      | Venezuela                    | 50846                          |                                       | breanna36@example. 001-486-611-8483x26-31   |     | Assume newline delimited                                                                                                    |     |
| ▶ 2023-08-29 17:59:04                                 | Ryan                     | Charles                                                    | 951 Donald Circle Sou North Francisco    |                                      | United States of Amer 65310  |                                | robertsjason@exampl 739-794-1677      |                                             | 88  | False<br>True                                                                                                    |     |
| > 2023-08-29 17:59:05 William                         |                          | Porter                                                     | 763 Brown Ville Suite ! South Stacyhaven |                                      | Netherlands Antilles 65310   |                                | oholmes@example.ne 704-815-2504x1809  |                                             | 66  | Use JSON node reader<br>True<br>False                                                                                               |     |
| ▶ 2023-08-29 17:59:06 Gwendolyn                       |                          | Charles                                                    | 951 Donald Circle Sou Sparksport         |                                      | Slovakia (Slovak Reput 74290 |                                |                                       | christian48@example. 549.624.2405x55560 37  |     |                                                                                                    |     |
| > 2023-08-29 17:59:07 Matthew                         |                          | Walker                                                     | 951 Donald Circle Sou Sparksport         |                                      | Greece                       | 00806                          |                                       | christian48@example. +1-750-972-8569x831 62 |     | Parse Kafka metadata (ts. headers, key)<br>٠                                                                                        |     |
| ▶ 2023-08-29 17:59:08 Gwendolyn                       |                          | Hoad                                                       | 24406 Tiffany Knoll Ro West Brandon      |                                      | Saint Lucia                  | 49535                          | brandtcharles@exam; 704-815-2504x1809 |                                             | 50  |                                                                                                    |     |
| > 2023-08-29 17:59:09 Gwendolyn                       |                          | Marshall                                                   | 06446 Karen Squ*** Port Sharon           |                                      | Netherlands Antilles         | 13897                          |                                       | robertsjason@exampl 328.287.1457x7925 60    |     | Add column flattening 6                                                                                                    |     |
| > 2023-08-29 17:59:10 Deborah                         |                          | Charles                                                    | 18730 Stephanie Knoll Port Shane         |                                      | Turkmenistan                 | 88912                          | robertsjason@exampl 739-794-1677      |                                             | 88  |                                                                                                    |     |

Figura 4.6: Interfaccia web di Apache Druid per l'injection di un datasource

Infine sono state eseguite le seguenti query [4.8,](#page-49-1) sia su Apache Druid che su Postgre-SQL.

```
Listing 4.8: query.sql
- query 1: SELECT DATE_TRUNC('day', __time), citta, COUNT(*)
           FROM accessi
           GROUP BY DATE_TRUNC('day', __time), citta
- query 2: SELECT stato, AVG(eta), AVG(reddito)
          FROM accessi
          GROUP BY stato
- query 3: SELECT DATE_TRUNC('year', __time), stato, professione,
   istruzione, nfigli, COUNT(*)
          FROM accessi
          WHERE nfigli> 0
          GROUP BY DATE_TRUNC('year', __time), stato, professione,
               istruzione, nfigli
          ORDER BY 5 DESC
- query 4: SELECT DATE_TRUNC('hour',__time), citta, AVG(eta)
          FROM accessi
          GROUP BY DATE_TRUNC('hour', __time), citta
- query 5: SELECT DATE_TRUNC('year', __time), DATE_TRUNC('month', __time),
    DATE_TRUNC('day', __time), stato, professione, istruzione, nfigli,
    COUNT(*)
         FROM accessi
          GROUP BY DATE_TRUNC('year', __time), DATE_TRUNC('month',
              __time), DATE_TRUNC('day', __time), stato, professione,
              istruzione, nfigli
         ORDER BY 5 DESC
```

```
- query 6: SELECT DATE_TRUNC('year', __time), DATE_TRUNC('month', __time),
   DATE_TRUNC('day', __time), DATE_TRUNC('hour', __time), stato,
   professione, istruzione, nfigli, COUNT(*)
          FROM accessi
          GROUP BY DATE_TRUNC('year', __time), DATE_TRUNC('month',
              __time), DATE_TRUNC('day', __time), DATE_TRUNC('hour',
              __time), stato, professione, istruzione, nfigli
          ORDER BY 5 DESC
```
#### Risultati

<span id="page-50-0"></span>I risultati ottenuti sono riportati nella tabella [4.1.](#page-50-0)

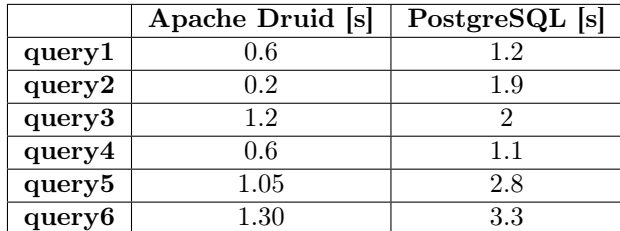

Tabella 4.1: Risultati delle query eseguite su Apache Druid e PostgreSQL

#### Considerazioni

Dai risultati ottenuti si può notare che Apache Druid ha prestazioni migliori rispetto a PostgreSQL.

Tale risultato è dovuto al fatto che Druid nella esecuzione delle query va a utilizzare solo le colonne richieste, grazie al fatto che il [datasource](#page-64-5) viene archiviato per singole colonne.

Inoltre si può notare anche che il divario delle prestazioni tra i due strumenti aumenta nel momento in cui si eseguono query che coinvolgono operazioni sui timestamp primari. Infatti in Druid i dati vengono archiviati secondo un partizionamento temporale definito al momento dell['injection,](#page-65-4) che permette di eseguire le query in modo efficiente.

#### <span id="page-51-2"></span><span id="page-51-1"></span>Confronto delle prestazioni di esecuzione tra datasource con e senza rollup in Apache Druid

<span id="page-51-0"></span>Con il termine di Data rollup si intende un'operazione di aggregazione eseguita sui dati, che permette di ridurre la dimensione di questi ultimi, andando a creare dei record di archiviazione più piccoli e migliorando così le prestazioni di esecuzione delle query. In Apache Druid l'operazione di rollup, viene eseguita attraverso la definizione di segmenti aggregati, creati in base a delle regole di aggregazione configurate al momento dell['injection](#page-65-4) del [datasource,](#page-64-5) direttamente dall'interfaccia web di Apache Druid (Figura [4.7\)](#page-51-0).

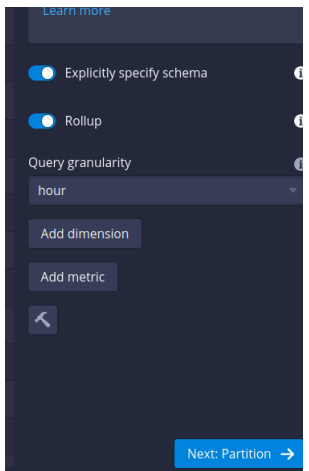

Figura 4.7: Attivazione funzionalità di rollup all'interno di Apache Druid

È importante sottolineare che l'operazione di rollup può essere configurata in base alla granularità temporale desiderata: si possono aggregare record aventi la stessa ora, minuti o secondi e considerando in seguito i valori degli altri campi.

In generale Apache Druid offre, a seconda del metodo d' importazione dei dati, due metodi differenti di rollup:

- \* rollup perfetto: Apache Druid aggrega perfettamente i dati al momento dell['injection;](#page-65-4)
- \* best-effort rollup: Druid potrebbe non riuscire ad aggregare perfettamente i dati di input, pertanto si potrebbe verificare che più segmenti dati contengano dati con stesso timestamp e stesso valore di Dimension.

Al fine di garantire il rollup perfetto, ottenendo così le prestazioni migliori, è necessario utilizzare un metodo d'inserimento che utilizzi un ulteriore passaggio di pre-elaborazione dei dati, finalizzato a determinare gli intervalli e il partizionamento da adottare al momento dell'inserimento dei dati.

Tale fase esegue una scansione dell'intero set d'input e aumenta il tempo necessario per l'inserimento.

Mentre una caratteristica tipica di un metodo d'inserimento che utilizza il best-effort rollup è la pubblicazione incrementale dei dati. In questo Apache Druid finalizza e pubblica i segmenti prima che tutti i dati di una partizione temporale siano stati ricevuti.

Tutte le importazioni dati, provenienti da Streaming avvengono in questo modalità. Per mettere in risalto la funzionalità appena descritta ho creato un [datasource](#page-64-5) di cinque milioni di record, come illustrato nel listato [4.9.](#page-52-0)

#### Listing 4.9: table\_rollup.sql

CREATE TABLE accessi\_rollup(\_\_time timestamp, nome text, cognome text, citta text, stato text, datan date, istruzione text, hobby text)

<span id="page-52-0"></span> $\parallel$ 

In questo caso si tratta di un modello molto semplice e per riuscire ad apprezzare la funzionalità di rollup è stato ridotto il numero di possibili valori, che ogni campo dati può assumere.

Pertanto il confronto è stato eseguito tra il [datasource](#page-64-5) originale e quello a cui è stata applicata la funzionalità di rollup.

Inoltre, per completezza, tutti i dati generati sono stati salvati e importati anche all'interno di PostgreSQL per avere anche un confronto con un classico database relazionale.

#### <span id="page-53-2"></span>Svolgimento

Per poter generare i dati necessari al [datasource](#page-64-5) sopra descritto, è stato utilizzato il produttore di eventi e la libreria [Faker,](#page-64-9) come illustrato nel listato [4.10.](#page-53-0)

```
Listing 4.10: producer_rollup.py
```

```
fake = False()locazione=[[fake.city(), fake.country()] for __ in range(200)]
utenti=list()
num_utenti=5000
for i in range(num_utenti):
   loc=locazione[random.randint(0,199)]
   citta=loc[0]
   stato=loc[1]
   utenti.append([fake.first_name(),
        fake.last_name(),fake.date_of_birth(minimum_age=18,
        maximum_age=89).strftime("%Y-%m-%d"), citta, stato,
        fake.random_element(elements=("Scuola Secondaria", "Laurea
        triennale", "Laurea Magistrale", "Dottorato")),
        fake.random_element(elements=("Leggere","Viaggiare","Giocare a
        calcio","Giocare ai videogiochi","Fare sport")) ] )
for n in range(50):
 for j in range(100000):
     accesso=datetime.datetime.now().strftime("%Y-%m-%d %H:%M:%S")
     a=random.randint(0,4999)
     nome=utenti[a][0]
     cognome=utenti[a][1]
     datan=utenti[a][2]
     citta=utenti[a][3]
     stato=utenti[a][4]
     istruzione=utenti[a][5]
     hobby=utenti[a][6]
     my_data = {"__time": accesso, "nome": nome, "cognome": cognome,
          "datan": datan, "citta": citta, "stato": stato, "istruzione":
          istruzione,
     "hobby": hobby
     }
     producer.send("accessi_rollup", value = my_data)
```
In seguito sono state eseguente le seguenti query [4.11](#page-53-1) su i tre [datasource](#page-64-5) creati.

```
Listing 4.11: query_rollup.sql
- query 1: SELECT DATE_TRUNC('day', __time), citta, COUNT(*)
          FROM accessi_rollup
          GROUP BY DATE_TRUNC('day', __time), citta
- query 2: SELECT DATE_TRUNC('year', __time), DATE_TRUNC('month',
    __time), stato, COUNT(*)
          FROM accessi_rollup
          GROUP BY DATE_TRUNC('year', __time), DATE_TRUNC('month',
               __time), stato
          ORDER BY 4 DESC
```

```
- query 3: SELECT DATE_TRUNC('year', __time), DATE_TRUNC('month',
    __time), DATE_TRUNC('day', __time), stato, citta, COUNT(*)
          FROM accessi_rollup
           GROUP BY DATE_TRUNC('year', __time), DATE_TRUNC('month',
               __time), DATE_TRUNC('day', __time), stato, citta
          ORDER BY 5 DESC
- query 4: SELECT DATE_TRUNC('year', __time), DATE_TRUNC('month',
    __time), DATE_TRUNC('day', __time), DATE_TRUNC('hour', __time),
    stato, citta, COUNT(*)
          FROM accessi_rollup
          GROUP BY DATE_TRUNC('year', __time), DATE_TRUNC('month',
               __time), DATE_TRUNC('day', __time), DATE_TRUNC('hour',
               __time), stato, citta
           ORDER BY 5 DESC
```
#### Risultati

<span id="page-54-0"></span>I risultati ottenuti sono riportati nella tabella [4.2.](#page-54-0)

|        | <b>Apache Druid</b> | <b>Apache Druid</b> | PostgreSQL              |
|--------|---------------------|---------------------|-------------------------|
|        | con rollup [s]      | senza rollup [s]    | $\overline{\mathbf{s}}$ |
| query1 | 0.3                 | 0.7                 | 9.8                     |
| query2 | 0.4                 | 0.75                |                         |
| query3 | 0.25                | 0.74                | 1.5                     |
| query4 | በ 16                | 0.8                 |                         |

Tabella 4.2: Risultati delle query eseguite con, senza rollup e su PostgreSQL

#### Considerazioni

Dai risultati ottenuti si può notare che l'operazione di rollup permette di migliorare in modo considerevole le prestazioni di esecuzione delle query, all'interno di Apache Druid.

Infatti se si confrontano le cardinalità dei due [datasource](#page-64-5) con e senza rollup si nota che da cinque milioni di record iniziali si arriva a centocinquantamila record aggregati, permettendo così una riduzione considerevole del volume di dati da analizzare.

Infine si sottolinea che la funzionalità di rollup non fa altro che aumentare il divario tra Apache Druid e un classico database relazionale, come PostgreSQL.

#### <span id="page-55-2"></span><span id="page-55-0"></span>4.3.2 Utilizzo delle tabelle di lookup in Apache Druid

Con il termine di tabelle di lookup si intende un funzionalità che consente di sostituire i valori di un determinato attributo di un [datasource](#page-64-5) con un altro valore, definito all'interno di una tabella di lookup.

Più in generale tale processo prende il nome di Data enrichment: processo di miglioramento, ampliamento o arricchimento dei dati esistenti con informazioni aggiuntive provenienti da diverse fonti.

In Apache Druid le tabelle di lookup sono costituite da un campo chiave a cui viene associato un campo valore che andrà a sostituire la chiave.

Inoltre è necessario sottolineare che le tabelle di lookup non hanno cronologia e lavorano indipendentemente dall'intervallo di tempo su cui si esegue la query: restituiscono sempre il dato corrente.

Per poter sperimentare tale funzionalità ho creato un [datasource](#page-64-5) di cinquecento record, come delineato nel listato [4.12.](#page-55-1)

#### Listing 4.12: table\_lookup.sql

```
CREATE TABLE accessi_lookup(__time timestamp, citta text, stato text,
    codice_cliente text);
```
In questo caso la tabella di **lookup** è stata utilizzata per sostituire al *codice* cliente, il nome e il cognome del cliente stesso.

#### Svolgimento

<span id="page-55-1"></span> $\parallel$ 

Per poter generare i dati necessari al [datasource](#page-64-5) sopra descritto, è stato utilizzato un produttore di eventi analogo a quelli descritti nelle sezioni [4.3.1](#page-47-3) e [4.3.1.](#page-51-1)

In questo caso è importante sottolineare che, dopo aver generato i dati necessari, tutti i record creati sono stati salvati per effettuare la creazione della tabella di lookup (Figura [4.8\)](#page-56-0).

<span id="page-56-0"></span>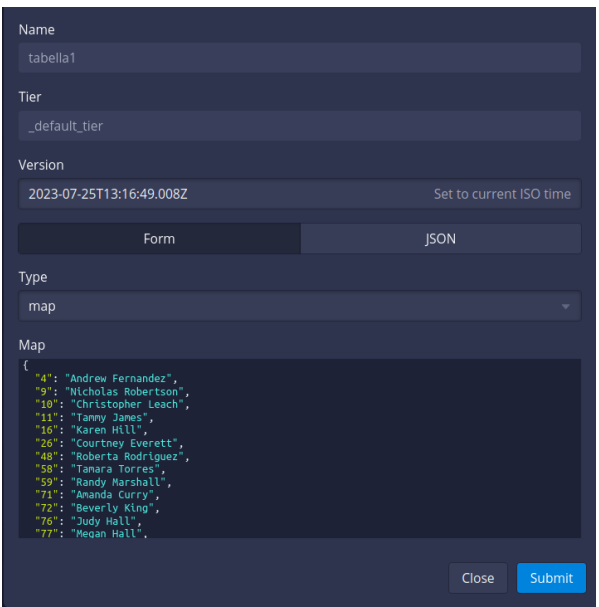

Figura 4.8: Creazione della tabella di lookup all'interno di Apache Druid

In seguito per poter testare tale funzionalità è stata eseguita la seguente query.

```
SELECT LOOKUP(codice_cliente,'tabella1'), datan, citta, stato
FROM accessi_lookup
```
Si sottolinea che, per poter utilizzare le tabelle di lookup in Apache Druid, è necessario inserire all'interno della query desiderata la funzione LOOKUP, riportando come primo parametro il campo chiave della tabella di lookup e come secondo parametro il nome della tabella stessa.

#### Risultati

 $\parallel$ 

Il risultato ottenuto è illustrato in Figura [4.9.](#page-57-0)

<span id="page-57-0"></span>

| A EXPR\$0<br>LOOKUP("codice clien | A datan    | A citta          | A stato                  |
|-----------------------------------|------------|------------------|--------------------------|
| Lisa Miles                        | 1996-01-01 | Rossmouth        | Aruba                    |
| Michelle Ferrell                  | 1966-07-27 | Jamieborough     | Saudi Arabia             |
| Jessica Martinez                  | 1953-02-02 | East Michaelland | Iran                     |
| Amanda Curry                      | 1980-10-24 | Gonzalezland     | Cocos (Keeling) Islands  |
| Angela Douglas                    | 1980-10-24 | Lake Natashaview | North Macedonia          |
| Michelle Ferrell                  | 1934-02-18 | Lorimouth        | Kiribati                 |
| Jennifer Harrison                 | 1972-06-28 | Grahamton        | Mexico                   |
| Cassie Miller                     | 1979-02-23 | Port Andre       | Hong Kong                |
| Christopher Leach                 | 1987-07-02 | Justinview       | Turks and Caicos Island: |
| Bryan Pena                        | 1998-08-17 | Justinview       | Cameroon                 |
|                                   |            |                  |                          |

Figura 4.9: Risultato della query eseguita con la funzionalità di lookup

#### Considerazioni

Dai risultati ottenuti si sottolinea che per ottenere lo stesso risultato all'interno di un classico database relazionale è necessario ricorrere all'unione tra due tabelle, operazione che risulta essere molto onerosa.

### <span id="page-59-3"></span><span id="page-59-0"></span>Capitolo 5

### Valutazioni e Conclusioni

#### <span id="page-59-1"></span>5.1 Raggiungimento degli obiettivi

L'oggetto del tirocinio, illustrato nel seguente documento, è stato lo studio e l'implementazione di una [Data Pipeline,](#page-64-0) eseguita all'interno di un ambiente che fa uso di [container,](#page-63-2) in grado di soddisfare esigenze di scalabilità, alta efficienza e [fault tolerance](#page-64-4) nell'elaborazione di grandi moli di dati.

Per il raggiungimento di tale obiettivo, sono state utilizzati Apache Kafka, come strumento di raccolta dati e Apache Druid, come strumento di trasformazione e analisi dati.

A completamento dello studio teorico condotto su tali strumenti, dopo aver creato e configurato una [Data Pipeline,](#page-64-0) con le caratteristiche sopra descritte, sono stati eseguiti una serie di test, finalizzati a comparare le prestazioni di esecuzione di uno strumento [OLAP,](#page-62-4) come Apache Druid, con un classico database relazione, come PostgreSQL ed a evidenziare la facilità con cui Druid è in grado di fornire funzionalità onerose in altri sistemi di elaborazione dati.

Per quanto riguarda gli obiettivi prefissati all'inizio del periodo di stage, riportati nella sezione [1.3.3,](#page-12-3) si può affermare che sono stati raggiunti tutti.

<span id="page-59-2"></span>In particolare sono stati soddisfatti tutti gli obiettivi obbligatori e facoltativi. Di seguito la tabella riassuntiva [5.1.](#page-59-2)

| Obiettivo      | Importanza   | Stato       |
|----------------|--------------|-------------|
| Ο1             | Obbligatorio | Soddisfatto |
| O <sub>2</sub> | Obbligatorio | Soddisfatto |
| O3             | Obbligatorio | Soddisfatto |
| Ο4             | Obbligatorio | Soddisfatto |
| <b>O5</b>      | Obbligatorio | Soddisfatto |
| O6             | Obbligatorio | Soddisfatto |
| O <sub>7</sub> | Obbligatorio | Soddisfatto |
| $_{\rm F1}$    | Facoltativo  | Soddisfatto |
| F2             | Facoltativo  | Soddisfatto |
| F3             | Facoltativo  | Soddisfatto |

Tabella 5.1: Tabella riassuntiva degli obiettivi raggiunti

<span id="page-60-1"></span>La realizzazione di un prototipo di una [Data Pipeline](#page-64-0) ha mostrato la fattibilità della creazione di un sistema contenente un flusso automatizzato di dati, a partire da un sorgente di raccolta dati, come Apache Kafka e terminante in un sistema ad alta efficienza, portabile, scalabile e resiliente di analisi dati, come Apache Druid. Tutto ciò, tramite uno studio teorico delle tecnologie in esame e l'implementazione di quanto citato pocanzi, ha permesso di acquisire conoscenze e competenze relative alle architetture distribuite e in ambito [OLAP](#page-62-4) e [EDA.](#page-62-7)

#### <span id="page-60-0"></span>5.2 Valutazione del lavoro svolto

Nonostante la mia scarsa conoscenza dell'ambito applicativo e tecnologico in cui rientrava il progetto di stage, il prodotto finale sviluppato è riuscito a soddisfare le aspettative del tutor aziendale.

Inoltre l'indagine svolta ha portato, sia a me stesso che all'azienda, molti benefici e conoscenze da impiegare in progetti futuri.

La documentazione presente nei vari siti web ufficiali è stata sufficiente per poter comprendere gli strumenti in esame da un punto di vista teorico, ma insufficiente per poterli utilizzare in modo efficace dal punto di vista pratico. Ritengo che le attività di [hands-on](#page-64-6) sono state di fondamentale importanza, in particolar modo quando svolte in collaborazione con altri colleghi, perchè mi hanno permesso di scoprire funzionalità e caratteristiche degli strumenti, che sono descritte in modo molto limitato nella documentazione ufficiale.

Sebbene, nel percorso di stage, abbia incontrato strumenti e tecnologie innovative, ritengo che il percorso di studi mi abbia fornito le basi necessarie per poter completare con successo lo stage.

Infatti, anche se gli insegnamenti del Corso di Laurea, non hanno trattato direttamente gli argomenti affrontati durante lo stage, mi hanno comunque fornito le conoscenze di base per poter comprendere e approfondire gli argomenti trattati.

Nel complesso ritengo che l'esperienza di stage sia stata molto positiva, perchè mi ha permesso una crescita e maturazione personale. In particolare mi ha consentito di migliorare e potenziare le mie capacità di lavorare in team.

In conclusione grazie all'esperienza di stage ho potuto conoscere e migliorare abilità di me stesso che mi permetteranno di affrontare con maggiore consapevolezza e sicurezza le sfide future.

### <span id="page-62-11"></span><span id="page-62-0"></span>Acronimi e abbreviazioni

- <span id="page-62-8"></span>API [Application Programming Interface.](#page-63-8) [23,](#page-32-2) [24](#page-33-2)
- <span id="page-62-7"></span>EDA Event Driven Architecture. [22,](#page-31-1) [32,](#page-41-3) [51](#page-60-1)
- <span id="page-62-5"></span>GPL [General Public License.](#page-64-10) [9,](#page-18-2) [55](#page-64-11)
- <span id="page-62-1"></span>ICT [Information and Communication Technology.](#page-65-7) [1,](#page-10-3) [56](#page-65-8)
- <span id="page-62-10"></span>JSON [JavaScript Object Notation.](#page-65-9) [37](#page-46-3)
- <span id="page-62-9"></span>JVM [Java Virtual Machine.](#page-65-10) [26,](#page-35-0) [56](#page-65-8)
- <span id="page-62-3"></span>OH&S [Occupational Health and Safety.](#page-66-7) [1,](#page-10-3) [57](#page-66-8)
- <span id="page-62-4"></span>OLAP [Online Analytical Processing.](#page-66-9) [3,](#page-12-4) [4,](#page-13-2) [23,](#page-32-2) [24,](#page-33-2) [29,](#page-38-3) [36,](#page-45-1) [50,](#page-59-3) [51,](#page-60-1) [57](#page-66-8)
- <span id="page-62-2"></span>SGSI [Sistema Gestione Sicurezza Informazioni.](#page-66-10) [1,](#page-10-3) [57](#page-66-8)
- <span id="page-62-6"></span>TCP [Transmission Control Protocol.](#page-67-7) [16,](#page-25-3) [58](#page-67-8)

### <span id="page-63-0"></span>Glossario

- <span id="page-63-3"></span>agile nel contesto dello sviluppo software, con agile si intende un insieme di metodi di sviluppo che si basano su un approccio iterativo e incrementale. I metodi agili pongono l'accento sulla risposta rapida ai cambiamenti, sulla consegna frequente di valore e sulla creazione di un ambiente di lavoro collaborativo e adattabile. I più noti sono Scrum, Kanban, Extreme Programming (XP) e Feature-Driven Development (FDD). [8](#page-17-4)
- <span id="page-63-5"></span>Apache Software Foundation è un'organizzazione senza scopo di lucro dedicata allo sviluppo e alla promozione di software open source. Fondata nel 1999, oggi è diventata un punto di riferimento per la comunità open source, con oltre 350 progetti supportati. [15,](#page-24-3) [23,](#page-32-2) [35](#page-44-2)
- <span id="page-63-8"></span>API in informatica con il termine di Application Programming Interface si intende un insieme di interfacce di programmazione, regole, protocolli e strumenti che consentono a diverse applicazioni di comunicare tra loro. La finalità delle API è quella di definire un'astrazione tra hardware e programmatore o software a basso e alto livello, in modo da facilitare la programmazione e l'interazione tra i diversi componenti di un sistema. [53](#page-62-11)
- <span id="page-63-4"></span>board nel contesto dello sviluppo software, una board è una bacheca virtuale riportante una istantanea del progetto, con attività svolte, da svolgere e in corso di svolgimento. [9,](#page-18-2) [32](#page-41-3)
- <span id="page-63-1"></span>Business Innovation in ambito aziendale, con Business Innovation ci si riferisce alla creazione e implementazione di nuovi processi, prodotti e servizi che portano miglioramenti significativi all'organizzazione aziendale. La Business Innovation ha lo scopo di portare maggiore valore per il cliente, migliore adattabilità ai cambiamenti del mercato e migliore efficienza operativa. [1](#page-10-3)
- <span id="page-63-6"></span>cluster in informatica, un cluster rappresenta un insieme di elaboratori connessi tra di loro tramite una rete, configurati per lavorare in modo collaborativo e coordinato, al fine di eseguire un compito comune. [18,](#page-27-1) [24–](#page-33-2)[27,](#page-36-1) [34–](#page-43-4)[38](#page-47-4)
- <span id="page-63-7"></span>compattazione nel contesto dell'analisi dati, la compattazione è una strategia che si concentra sulla rimozione efficiente dei duplicati nei log dei topic, mantenendo solo la versione più recente di ciascun messaggio con una determinata chiave. [19](#page-28-0)
- <span id="page-63-2"></span>container nel contesto della virtualizzazione, un container è un'unità software standard che raggruppa il codice e tutte dipendenze con modalità comuni per essere eseguite ovunque. Per raggiungere tale scopo i container usufruiscono di una forma di virtualizzazione (nel caso del Kernel Linux i namespace e i cgroup), per

<span id="page-64-11"></span>isolare i processi in esecuzione e controllare le risorse che questi ultimi usufruiscono. I container nascono per essere piccoli, veloci e portabili, non hanno bisogno d'includere in ogni istanza un sistema operativo, sfruttando invece le funzioni e le risorse del sistema operativo host. [4,](#page-13-2) [9,](#page-18-2) [10,](#page-19-4) [16,](#page-25-3) [24,](#page-33-2) [34,](#page-43-4) [39,](#page-48-3) [50](#page-59-3)

- <span id="page-64-2"></span>Data Analytics con Data Analytics si intende il processo di pulizia, trasformazione e analisi di grandi moli di dati, finalizzato a ottenere informazioni significative e prendere decisioni aziendali più consapevoli. [2,](#page-11-2) [8](#page-17-4)
- <span id="page-64-0"></span>Data Pipeline in ambito di analisi dati, tale termine si riferisce a un flusso strutturato e automatizzato di dati da una o più sorgenti a una o più destinazioni, attraverso una serie di passaggi di elaborazione e trasformazione. [2–](#page-11-2)[4,](#page-13-2) [16,](#page-25-3) [29,](#page-38-3) [38,](#page-47-4) [50,](#page-59-3) [51](#page-60-1)
- <span id="page-64-1"></span>Data Processing Data Processing si riferisce al processo di acquisizione, trasformazione ed elaborazione dati al fine di ottenere informazioni significative. È una tecnica utilizzata in vari settori dall'analisi aziendale alla ricerca scientifica. [2,](#page-11-2) [3](#page-12-4)
- <span id="page-64-5"></span>datasource in Apache Druid, una datasource è un'astrazione che rappresenta un insieme di dati, organizzati in tabelle, che possono essere analizzati e interrogati. [27,](#page-36-1) [38,](#page-47-4) [41–](#page-50-1)[46](#page-55-2)
- <span id="page-64-3"></span>Docker è una piattaforma open-source che consente di creare, gestire applicazioni in container e distribuirle in modo semplice e veloce. Docker nasce nel 2010, quando Solomon Hykes sviluppò un progetto interno chiamato dotCloud presso la sua azienda di produzione software. In seguito nel 2013 Docker è stato rilasciato come progetto open-source, rivoluzionando la modalità di sviluppo delle applicazioni. [9,](#page-18-2) [10,](#page-19-4) [38](#page-47-4)
- <span id="page-64-7"></span>Docker network in ambito Docker, una Docker network rappresenta un'interfaccia di rete virtuale, che permette ai container, che la dichiarano nel proprio file di configurazione, di comunicare tra loro e, se permesso, con il sistema host. [34](#page-43-4)
- <span id="page-64-8"></span>enviroment in informatica, con enviroment, si intende un insieme di variabili d'ambiente che definiscono il comportamento di un processo, le risorse utilizzabili e le informazioni di configurazione. [35](#page-44-2)
- <span id="page-64-9"></span>Faker è una libreria Python che permette di generare in modo casuale una varietà di dati, come nomi, indirizzi, numeri di telefono, indirizzi email e molto altro. [38,](#page-47-4) [44](#page-53-2)
- <span id="page-64-4"></span>fault tolerance con fault tolerance si intende la capacità di un sistema di operare in modo corretto e fornire i servizi anche in presenza di guasti o malfunzionamenti. [16,](#page-25-3) [17,](#page-26-0) [24,](#page-33-2) [50](#page-59-3)
- <span id="page-64-10"></span>[GPL](#page-62-5) in informatica con il termine di licenza Gnu Public License si intende una licenza di software libera e open source, sviluppata dalla Free Software Foundation, finalizzata a stabilire i termini e le condizioni di utilizzo, copia, modifica e ridistribuzione del software o di un suo derivato. [53](#page-62-11)
- <span id="page-64-6"></span>hands-on in ambito di formazione, con hands-on si intende un'attività pratica che permetta di sperimentare concetti e consolidare conoscenze teoriche appena apprese. [33,](#page-42-2) [51](#page-60-1)
- <span id="page-65-8"></span><span id="page-65-7"></span>[ICT](#page-62-1) in informatica, è l'acronimo di Information and Communication Technology, un'ampia gamma di tecnologie che riguardano la raccolta, elaborazione, trasmissione e condivisione di dati e informazioni. [53](#page-62-11)
- <span id="page-65-5"></span>immagini Docker in ambito di virtualizzazione, legata ai container Docker, le immagini sono pacchetti leggeri e autosufficienti, contengono tutto il necessario per eseguire un' applicazione. Sono le componenti essenziali dei container Docker e consentono di creare e gestire applicazioni in modo semplice e veloce. [35](#page-44-2)
- <span id="page-65-4"></span>injection nel contesto dell'analisi dati, l'injection è una pratica attraverso la quale dei dati vengono inseriti da un sistema ad un altro. [25,](#page-34-1) [26,](#page-35-0) [39,](#page-48-3) [41,](#page-50-1) [42](#page-51-2)
- <span id="page-65-9"></span>JSON è l'acronimo di JavaScript Object Notation, un formato di scrittura leggero basato su testo per rappresentare dati strutturati. È comunemente utilizzato per trasmettere dati indipendentemente dal linguaggio di programmazione utilizzato. JSON presenta una sintassi semplice e comprensibile anche agli esseri umani, attraverso la quale i dati vengono rappresentati in coppie chiave-valore, con la possibilità di poter includere oggetti, array, numeri, stringhe, booleani e valori null. [53](#page-62-11)
- <span id="page-65-10"></span>[JVM](#page-62-9) è l'acronimo di Java Virtual Machine, una macchina virtuale che esegue programmi scritti in linguaggio Java. La JVM è un componente fondamentale della piattaforma Java. [53](#page-62-11)
- <span id="page-65-6"></span>Kafka-Python Kafka-Python è una libreria Python che consente agli sviluppatori d'interagire con il sistema di messaggistica Apache Kafka, utilizzando il linguaggio di programmazione Python. Tale libreria viene ampiamente utilizzato per la costruzione di sistemi di streaming o dove è necessario gestire grandi quantità di dati in modo scalabile e affidabile. [37](#page-46-3)
- <span id="page-65-2"></span>log un log, in informatica, rappresenta un file o un insieme di dati, che registra eventi, azioni e informazioni rilevanti, che si verificano all'interno di un sistema. [15,](#page-24-3) [19,](#page-28-0) [23,](#page-32-2) [37](#page-46-3)
- <span id="page-65-3"></span>message broker in informatica, un message broker è il componente intermediario che permette d' inviare e ricevere messaggi da più sorgenti verso più destinazioni, Un message broker facilita lo scambio dei messaggi tra le componenti di un sistema distribuito, consentendo di comunicare in modo asincrono e disaccoppiato. Viene particolarmente utilizzato in sistemi di monitoraggio e applicazioni IoT. [15–](#page-24-3)[18,](#page-27-1) [29,](#page-38-3) [37](#page-46-3)
- <span id="page-65-1"></span>metadati i metadati sono informazioni descrittive che forniscono l'origine, dettagli e contesto su altre risorse. Vengono ampiamente utilizzati nella organizzazione, ricerca e gestione delle informazioni. [11,](#page-20-1) [12,](#page-21-1) [17,](#page-26-0) [24,](#page-33-2) [26,](#page-35-0) [27](#page-36-1)
- <span id="page-65-0"></span>Middleware in informatica, con Middleware ci si riferisce a un insieme di software che fungono da intermediari tra diverse applicazioni e sistemi, consentendo la comunicazione e lo scambio dati in modo efficiente. Il Middleware fornisce servizi e funzionalità comuni che semplificano lo sviluppo e l'integrazione di applicazioni eterogenee, facilitando flussi di informazioni tra sistemi diversi. [3,](#page-12-4) [4](#page-13-2)
- <span id="page-66-8"></span><span id="page-66-1"></span>modello incrementale un modello incrementale è un modello di sviluppo che prevede la consegna di funzionalità in modo incrementale, creando il prodotto finale attraverso rilasci successivi e parziali, ottenendo così feedback tempestivi e frequenti. [8](#page-17-4)
- <span id="page-66-7"></span>[OH&S](#page-62-3) in informatica, è l'acronimo di Occupational Health and Safety, un insieme di norme e procedure che si concentrano sulla protezione della salute, della sicurezza e del benessere dei lavoratori all'interno di un ambiente di lavoro. Ha come obiettivi fondamentali la prevenzione da incendi, incidenti e infortuni sul lavoro, garantendo un ambiente di lavoro sicuro e salubre. [53](#page-62-11)
- <span id="page-66-9"></span>[OLAP](#page-62-4) è l'acronimo di Online Analytical Processing, un insieme di tecniche e strumenti che permettono di analizzare i dati in modo interattivo da più prospettive. Lo scopo principale di tali tecniche è quello di fornire, attraverso aggregazioni e compattazioni dei dati, informazioni significative e approfondite finalizzate a supportare i processi decisionali. [53](#page-62-11)
- <span id="page-66-6"></span>on-promise nella distribuzione del software, una tecnologia on-promise rappresenta un modello in cui i servizi sono ospitati e gestiti all'interno di una organizzazione, che detiene e controlla le risorse hardware e software. [16](#page-25-3)
- <span id="page-66-4"></span>open source con il termine open source, in informatica, ci si riferisce a un tipo di sviluppo software in cui il codice sorgente è reso pubblico e accessibile a tutti, consentendo a chiunque di leggerlo, studiarlo, modificarlo e ridistribuirlo. Un software open source è caratterizzato da uno sviluppo collaborativo e trasparente. Un esempio molto noto di software open source è il kernel Linux . [9,](#page-18-2) [15,](#page-24-3) [18,](#page-27-1) [23](#page-32-2)
- <span id="page-66-2"></span>Product Backlog nel contesto del framework Scrum, il Product Backlog è una lista dinamica e prioritizzata di tutte le funzionalità, le caratteristiche, le attività e gli elementi che devono essere sviluppati e implementati in un prodotto software. È il punto di partenza per la pianificazione degli sprint. [8](#page-17-4)
- <span id="page-66-3"></span>project management nel contesto di gestione di progetto, con project management si indica l'insieme di pratiche, metodi, processi e strumenti utilizzati per pianificare, organizzare, eseguire, monitorare e controllare le attività necessarie per raggiungere gli obiettivi di un progetto in modo efficace ed efficiente. [8,](#page-17-4) [32](#page-41-3)
- <span id="page-66-5"></span>repository in informatica, un repository è uno spazio o a una directory in cui archiviare e organizzare file, documenti e altre risorse legate allo sviluppo, gestione e monitoraggio di un progetto software. [11,](#page-20-1) [12](#page-21-1)
- <span id="page-66-0"></span>Scrum nel contesto dello sviluppo software, Scrum è un framework di gestione e dello sviluppo agile. Si basa su principi quali trasparenza, ispezione e adattamento, promuovendo il lavoro collaborativo e iterativo per raggiungere obiettivi specifici. Ha lo scopo di fornire un approccio flessibile e adattabile allo sviluppo di prodotti complessi. [8,](#page-17-4) [34](#page-43-4)
- <span id="page-66-10"></span>[SGSI](#page-62-2) in informatica, è l'acronimo di Sistema di Gestione della Sicurezza delle Informazioni, un insieme coordinato di politiche, procedure, strutture di un'organizzazione finalizzate a gestire e proteggere informazioni sensibili e dati critici. Lo scopo principale di tale sistema è garantire la riservatezza, l'integrità e la disponibilità delle informazioni aziendali. [53](#page-62-11)
- <span id="page-67-8"></span><span id="page-67-0"></span>sprint nel contesto del framework Scrum, con sprint si intende un periodo di tempo predeterminato durante il quale il team di sviluppo lavora su una serie di attività e obiettivi specifici. In genere gli sprint hanno una durata media di due o quattro settimane e sono progettati per promuovere un consegna iterattiva del prodotto finale. [8](#page-17-4)
- <span id="page-67-5"></span>streaming di eventi in informatica, lo streaming di eventi rappresenta una pratica di acquisizione dati in tempo reale da fonti diverse, tramite l'invio di eventi. Tale approccio consente l'elaborazione e l'analisi di tali dati, nel momento in cui si verificano, consentendo di ottenere informazioni significative e tempestive. [22](#page-31-1)
- <span id="page-67-1"></span>task all'interno della gestione di un progetto software, un task è un'attività che deve essere svolta per raggiungere un obiettivo specifico. [9](#page-18-2)
- <span id="page-67-7"></span>[TCP](#page-62-6) è l'acronimo di Transmission Control Protocol, uno dei principali protocolli di rete del TCP/IP. Si tratta di un protocollo al livello di trasporto, affidabile e orientato alla connessione. Viene ampiamente utilizzato per applicazioni che richiedono comunicazioni affidabili e coerenti. [53](#page-62-11)
- <span id="page-67-4"></span>topic con topic, in un sistema di messaggistica, si intende una categoria a cui i componenti del sistema possono inviare e ricevere messaggi in modo asincrono. I topic sono utilizzati per organizzare, classificare e filtrare i messaggi. [18,](#page-27-1) [37](#page-46-3)
- <span id="page-67-3"></span>virtual machine nel contesto della virtualizzazione, una virtual machine è un ambiente software isolato e autonomo che emula un elaboratore fisico completo. In ogni istanza di una virtual machine è presente un sistema operativo completo, utilizzando le risorse fisiche del sistema host. L'isolamento tra le varie virtual machine è garantito da un ulteriore componente software, chiamato hypervisor, che si occupa di assegnare le risorse fisiche del sistema host tra le varie virtual machine e di gestire le comunicazioni tra esse, se permessa.

A differenza dei container, le virtual machine sono più grandi, più lente e meno portabili, in quanto dipendenti dall'hipervisor utilizzato. [16](#page-25-3)

- <span id="page-67-6"></span>volumi in ambito di virtualizzazione, legata ai container, con volume si intende una risorsa che permette di gestire e persistere dati tra il sistema host e i container. Inoltre i *volumi* permettono di condividere e separare dati tra i *container*. [37](#page-46-3)
- <span id="page-67-2"></span>working directory in informatica, la *working directory* è la directory corrente in cui un'applicazione o un utente sta lavorando. [11](#page-20-1)

### <span id="page-69-0"></span>**Bibliografia**

#### Siti web consultati

- <span id="page-69-7"></span>[1] Apache Kafka e l'architettura EDA. url: [https://hevodata.com/learn/kafka](https://hevodata.com/learn/kafka-event-driven-architecture/)[event-driven-architecture/](https://hevodata.com/learn/kafka-event-driven-architecture/) (cit. a p. [22\)](#page-31-1).
- <span id="page-69-6"></span>[2] Approfondimento sulle politiche di retention di Apache Kafka. url: [https :](https://rgannu.medium.com/understanding-kafka-retention-dd2332e8515c#:~:text=Kafka%20retention%20provides%20the%20ability,based%20on%20the%20configured%20duration) [//rgannu.medium.com/understanding- kafka- retention- dd2332e8515c#:](https://rgannu.medium.com/understanding-kafka-retention-dd2332e8515c#:~:text=Kafka%20retention%20provides%20the%20ability,based%20on%20the%20configured%20duration) [~:text=Kafka%20retention%20provides%20the%20ability, based%20on%](https://rgannu.medium.com/understanding-kafka-retention-dd2332e8515c#:~:text=Kafka%20retention%20provides%20the%20ability,based%20on%20the%20configured%20duration) [20the%20configured%20duration](https://rgannu.medium.com/understanding-kafka-retention-dd2332e8515c#:~:text=Kafka%20retention%20provides%20the%20ability,based%20on%20the%20configured%20duration) (cit. a p. [19\)](#page-28-0).
- <span id="page-69-4"></span>[3] Cenni storici di LaTeX. URL: <https://en.wikipedia.org/wiki/LaTeX> (cit. a p. [13\)](#page-22-3).
- <span id="page-69-1"></span>[4] Cenni storici di YAML. URL: <https://en.wikipedia.org/wiki/YAML> (cit. a p. [7\)](#page-16-4).
- <span id="page-69-3"></span>[5] Comandi base sull'utilizzo di Git. url: [https://git-scm.com/book/en/v2/Git-](https://git-scm.com/book/en/v2/Git-Basics-Getting-a-Git-Repository)[Basics-Getting-a-Git-Repository](https://git-scm.com/book/en/v2/Git-Basics-Getting-a-Git-Repository) (cit. a p. [11\)](#page-20-1).
- [6] Concetti di base dell'architetture distribuite. url: [https://www.tutorialspoint.](https://www.tutorialspoint.com/software_architecture_design/distributed_architecture.htm#) [com/software\\_architecture\\_design/distributed\\_architecture.htm#](https://www.tutorialspoint.com/software_architecture_design/distributed_architecture.htm#).
- [7] Documentazione Overleaf di LaTeX. URL: <https://www.overleaf.com/learn>.
- <span id="page-69-2"></span>[8] Documentazione ufficiale del linguaggio di programmazione Python3. URL: [https:](https://docs.python.org/3/) [//docs.python.org/3/](https://docs.python.org/3/) (cit. a p. [8\)](#page-17-4).
- [9] Documentazione ufficiale del linguaggio YAML. URL: <https://yaml.org>.
- <span id="page-69-8"></span>[10] Documentazione ufficiale di Apache Druid. url: [https://druid.apache.org/](https://druid.apache.org/docs/latest/design/) [docs/latest/design/](https://druid.apache.org/docs/latest/design/) (cit. a p. [24\)](#page-33-2).
- <span id="page-69-5"></span>[11] Documentazione ufficiale di Apache Kafka. url: [https://kafka.apache.org/](https://kafka.apache.org/documentation/) [documentation/](https://kafka.apache.org/documentation/) (cit. a p. [16\)](#page-25-3).
- [12] Documentazione ufficiale di Git. URL: <https://git-scm.com/docs>.
- [13] Documentazione ufficiale di GitHub. URL: <https://docs.github.com/en>.
- [14] Guida all'utilizzo di Docker Compose. url: [https : / / docs . docker . com /](https://docs.docker.com/compose/gettingstarted/) [compose/gettingstarted/](https://docs.docker.com/compose/gettingstarted/).
- [15] Guida alla configurazione di Apache Druid in Docker Compose. URL: [https:](https://druid.apache.org/docs/latest/tutorials/docker/) [//druid.apache.org/docs/latest/tutorials/docker/](https://druid.apache.org/docs/latest/tutorials/docker/).
- [16] Guida alla configurazione di Apache Kafka in Docker Compose. URL: [https:](https://www.baeldung.com/ops/kafka-docker-setup) [//www.baeldung.com/ops/kafka-docker-setup](https://www.baeldung.com/ops/kafka-docker-setup).
- [17] Introduzione a ClickUp. URL: <https://clickup.com/on-demand-demo>.
- [18] Introduzione a Docker Compose. URL: <https://docs.docker.com/compose/>.
- <span id="page-70-1"></span>[19] Introduzione a VirtualBox. URL: <https://en.wikipedia.org/wiki/VirtualBox> (cit. a p. [9\)](#page-18-2).
- <span id="page-70-4"></span>[20] Introduzione ad Apache Druid. url: <https://druid.apache.org/technology> (cit. a p. [23\)](#page-32-2).
- [21] Introduzione al framework Scrum. url: [https://it.wikipedia.org/wiki/](https://it.wikipedia.org/wiki/Scrum_(informatica)) [Scrum\\_\(informatica\)](https://it.wikipedia.org/wiki/Scrum_(informatica)).
- [22] Introduzione al metodo incrementale. URL: [https://en.wikipedia.org/wiki/](https://en.wikipedia.org/wiki/Iterative_and_incremental_development) [Iterative\\_and\\_incremental\\_development](https://en.wikipedia.org/wiki/Iterative_and_incremental_development).
- [23] Panoramica dei Middleware. URL: https://www.redhat.com/it/topics/ [middleware/what-is-middleware](https://www.redhat.com/it/topics/middleware/what-is-middleware).
- [24] Panoramica del concetti OLAP. URL: [https://www.netsuite.com/portal/](https://www.netsuite.com/portal/resource/articles/erp/online-analytical-processing-olap.shtml) [resource/articles/erp/online-analytical-processing-olap.shtml](https://www.netsuite.com/portal/resource/articles/erp/online-analytical-processing-olap.shtml).
- <span id="page-70-2"></span>[25] Panoramica del pattern Publisher-Subscriber. url: [https://ably.com/topic/](https://ably.com/topic/pub-sub#:~:text=Pub%2FSub%20) pub-sub#:":text=Pub%2FSub%20 (cit. a p. [21\)](#page-30-1).
- <span id="page-70-3"></span>[26] Panoramica dell'architettura EDA. URL: [https://www.redhat.com/it/topics/](https://www.redhat.com/it/topics/integration/what-is-event-driven-architecture) [integration/what-is-event-driven-architecture](https://www.redhat.com/it/topics/integration/what-is-event-driven-architecture) (cit. a p. [22\)](#page-31-1).
- <span id="page-70-0"></span>[27] Sito web ufficiale di SycLab. URL: <https://www.synclab.it/> (cit. a p. [1\)](#page-10-3).
- <span id="page-70-5"></span>[28] Use case di Apache Druid. URL: <https://druid.apache.org/use-cases> (cit. a p. [24\)](#page-33-2).